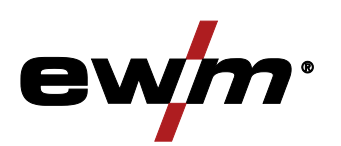

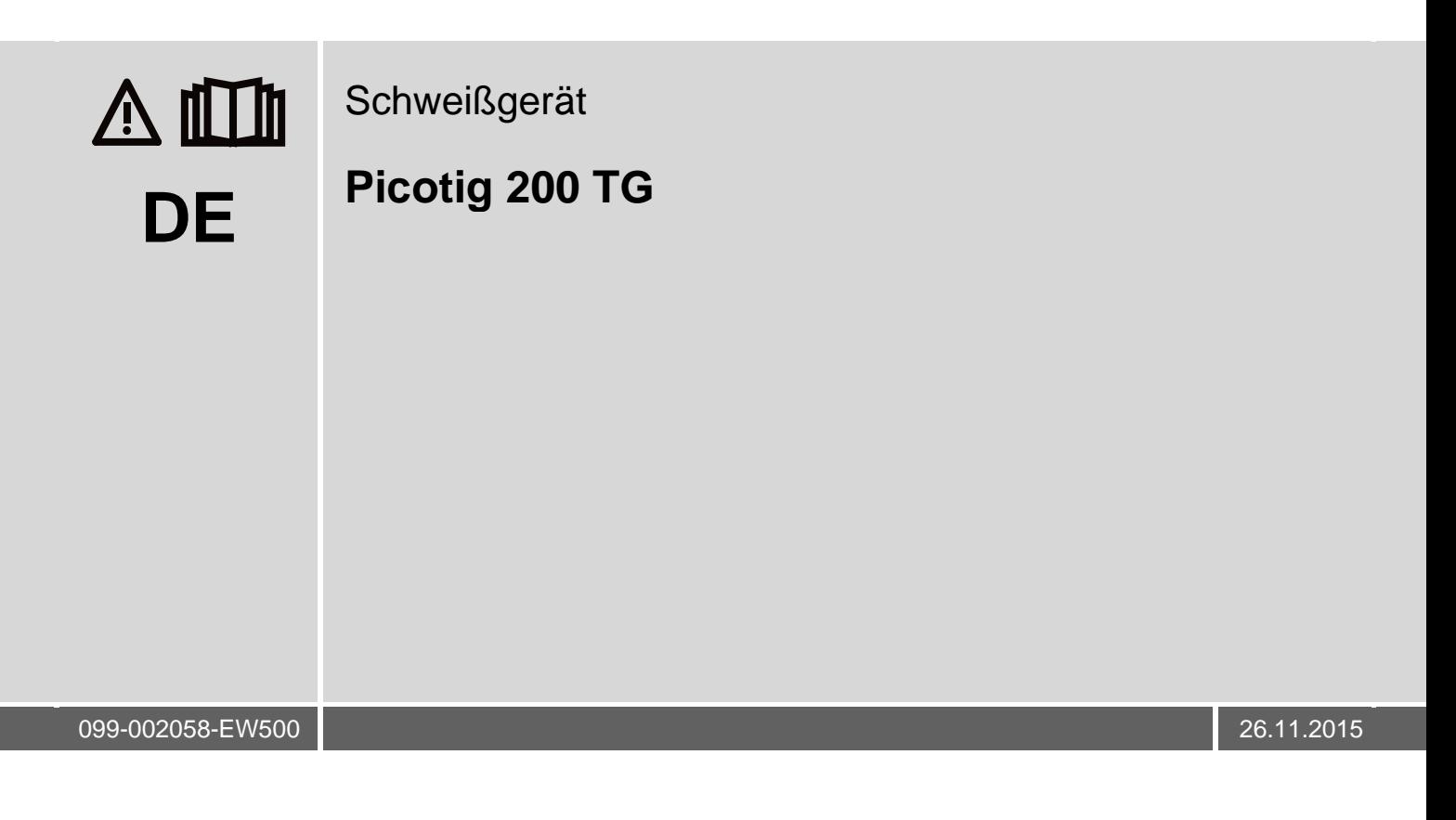

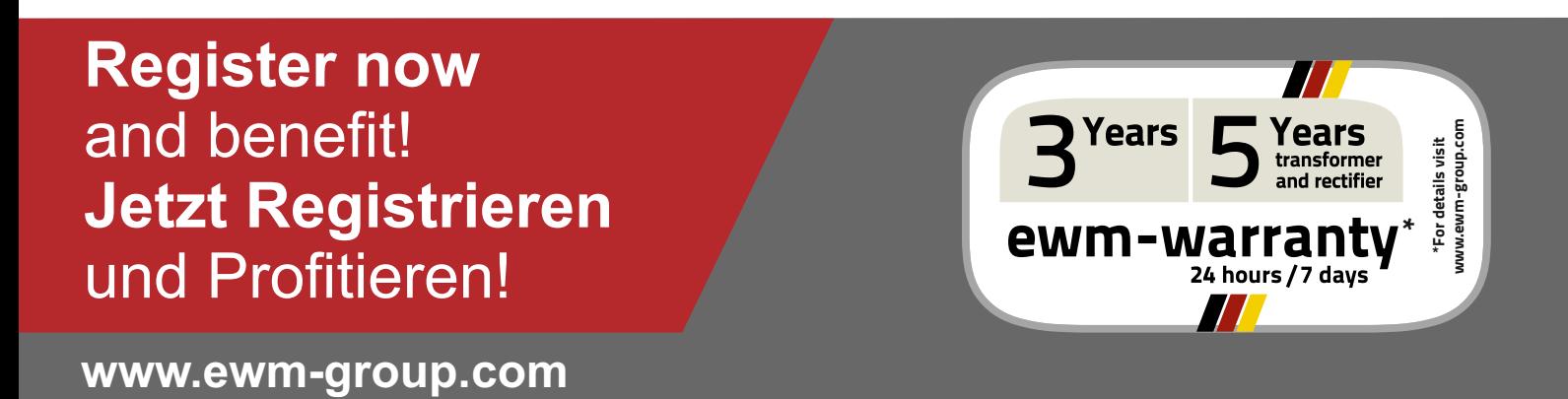

## **Allgemeine Hinweise**

#### **VORSICHT**

#### **Betriebsanleitung lesen!**

**Die Betriebsanleitung führt in den sicheren Umgang mit den Produkten ein.**

- Betriebsanleitungen sämtlicher Systemkomponenten lesen!
	- Unfallverhütungsvorschriften beachten!
	- Länderspezifische Bestimmungen beachten!
- Gegebenenfalls durch Unterschrift bestätigen lassen.

#### $\mathbb{C}$ *Wenden Sie sich bei Fragen zu Installation, Inbetriebnahme, Betrieb, Besonderheiten am Einsatzort sowie dem Einsatzzweck an Ihren Vertriebspartner oder an unseren Kundenservice unter +49 2680 181-0.*

*Eine Liste der autorisierten Vertriebspartner finden Sie unter www.ewm-group.com.* 

Die Haftung im Zusammenhang mit dem Betrieb dieser Anlage ist ausdrücklich auf die Funktion der Anlage beschränkt. Jegliche weitere Haftung, gleich welcher Art, wird ausdrücklich ausgeschlossen. Dieser Haftungsausschluss wird bei Inbetriebnahme der Anlage durch den Anwender anerkannt.

Sowohl das Einhalten dieser Anleitung als auch die Bedingungen und Methoden bei Installation, Betrieb, Verwendung und Wartung des Gerätes können vom Hersteller nicht überwacht werden. Eine unsachgemäße Ausführung der Installation kann zu Sachschäden führen und in der Folge Personen gefährden. Daher übernehmen wir keinerlei Verantwortung und Haftung für Verluste, Schäden oder Kosten, die sich aus fehlerhafter Installation, unsachgemäßen Betrieb sowie falscher Verwendung und Wartung ergeben oder in irgendeiner Weise damit zusammenhängen.

**© EWM AG, Dr. Günter-Henle-Straße 8, D-56271 Mündersbach**

Das Urheberrecht an diesem Dokument verbleibt beim Hersteller.

Nachdruck, auch auszugsweise, nur mit schriftlicher Genehmigung.

Der Inhalt dieses Dokumentes wurde sorgfältig recherchiert, überprüft und bearbeitet, dennoch bleiben Änderungen, Schreibfehler und Irrtümer vorbehalten.

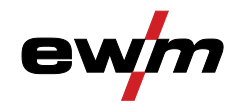

#### <span id="page-2-0"></span>Inhaltsverzeichnis  $\overline{\mathbf{1}}$

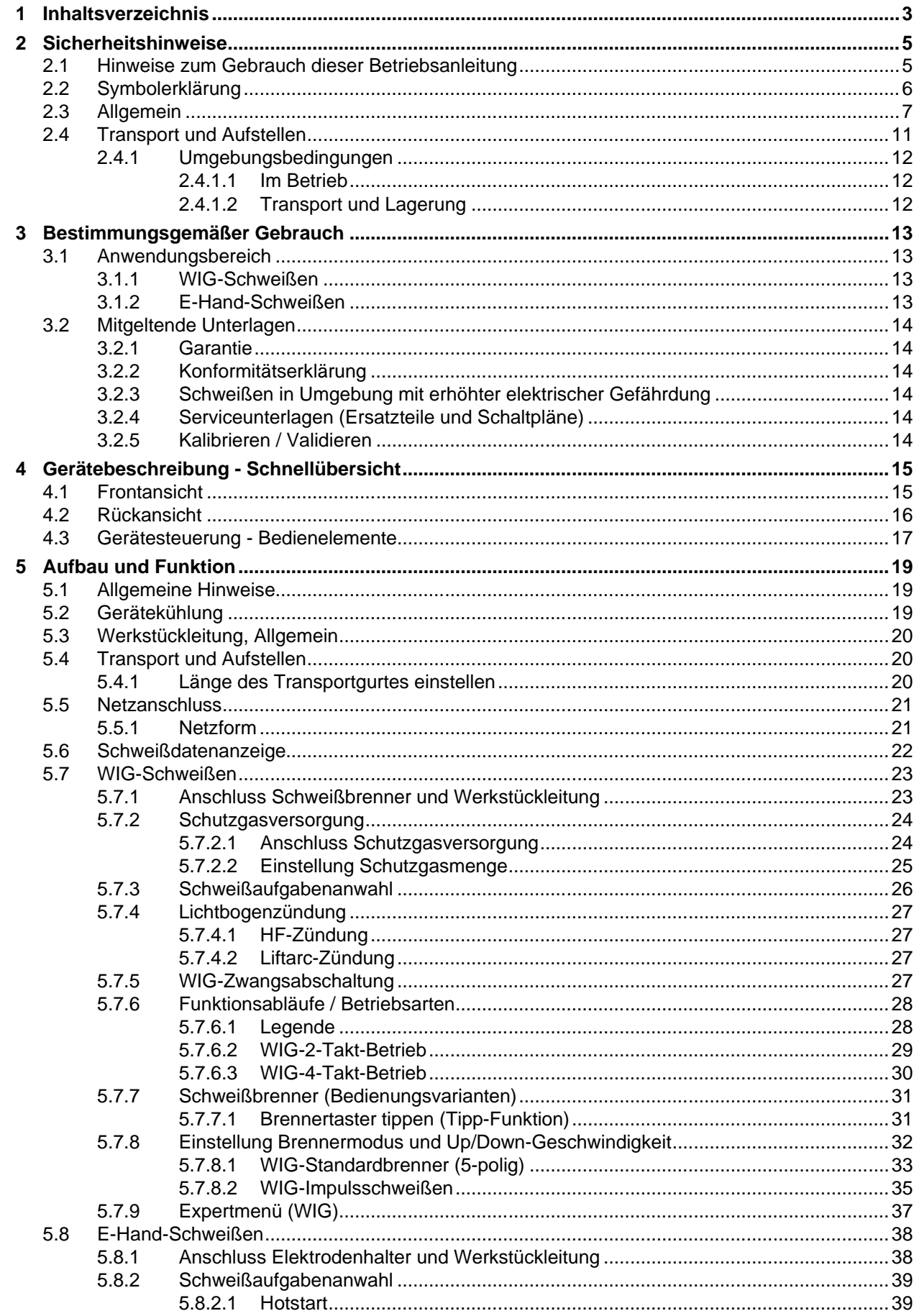

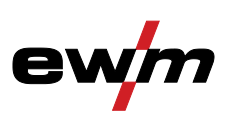

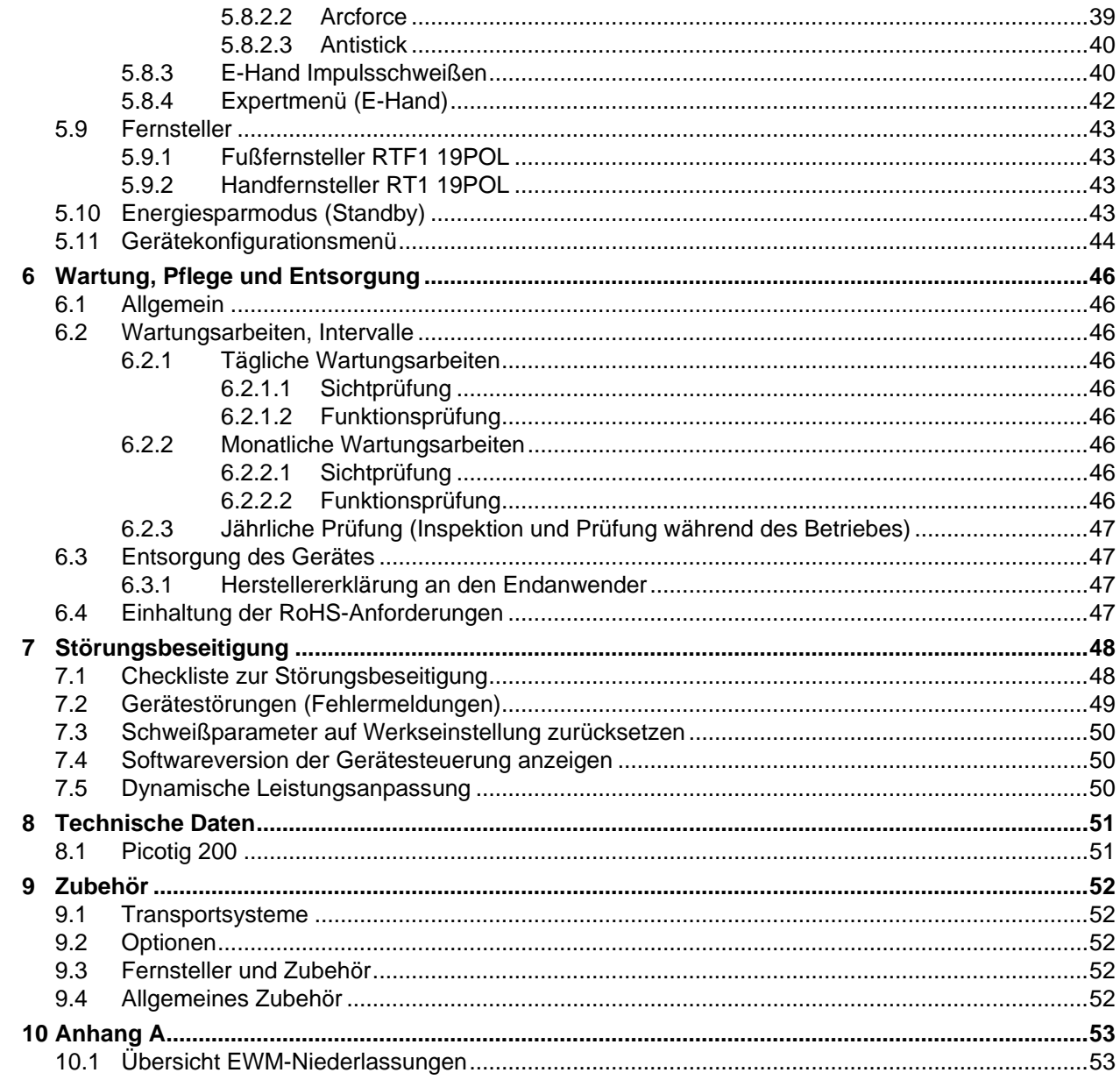

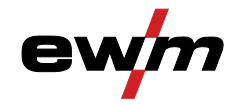

# <span id="page-4-0"></span>**2 Sicherheitshinweise**

### <span id="page-4-1"></span>**2.1 Hinweise zum Gebrauch dieser Betriebsanleitung**

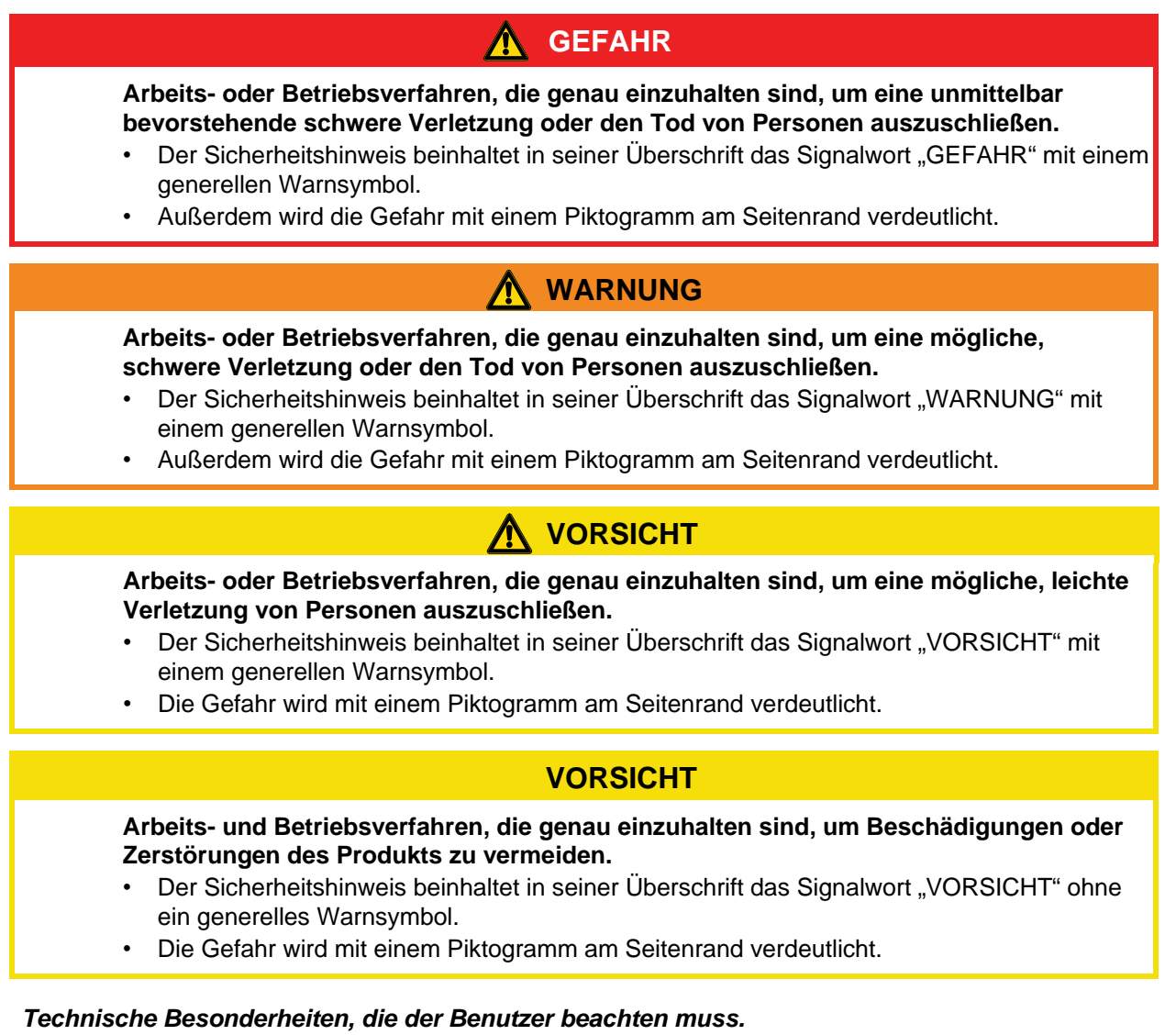

Handlungsanweisungen und Aufzählungen, die Ihnen Schritt für Schritt vorgeben, was in bestimmten Situationen zu tun ist, erkennen Sie am Blickfangpunkt z. B.:

• Buchse der Schweißstromleitung in entsprechendes Gegenstück einstecken und verriegeln.

 $\mathbb{E}$ 

Symbolerklärung

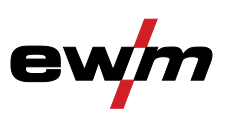

## <span id="page-5-0"></span>**2.2 Symbolerklärung**

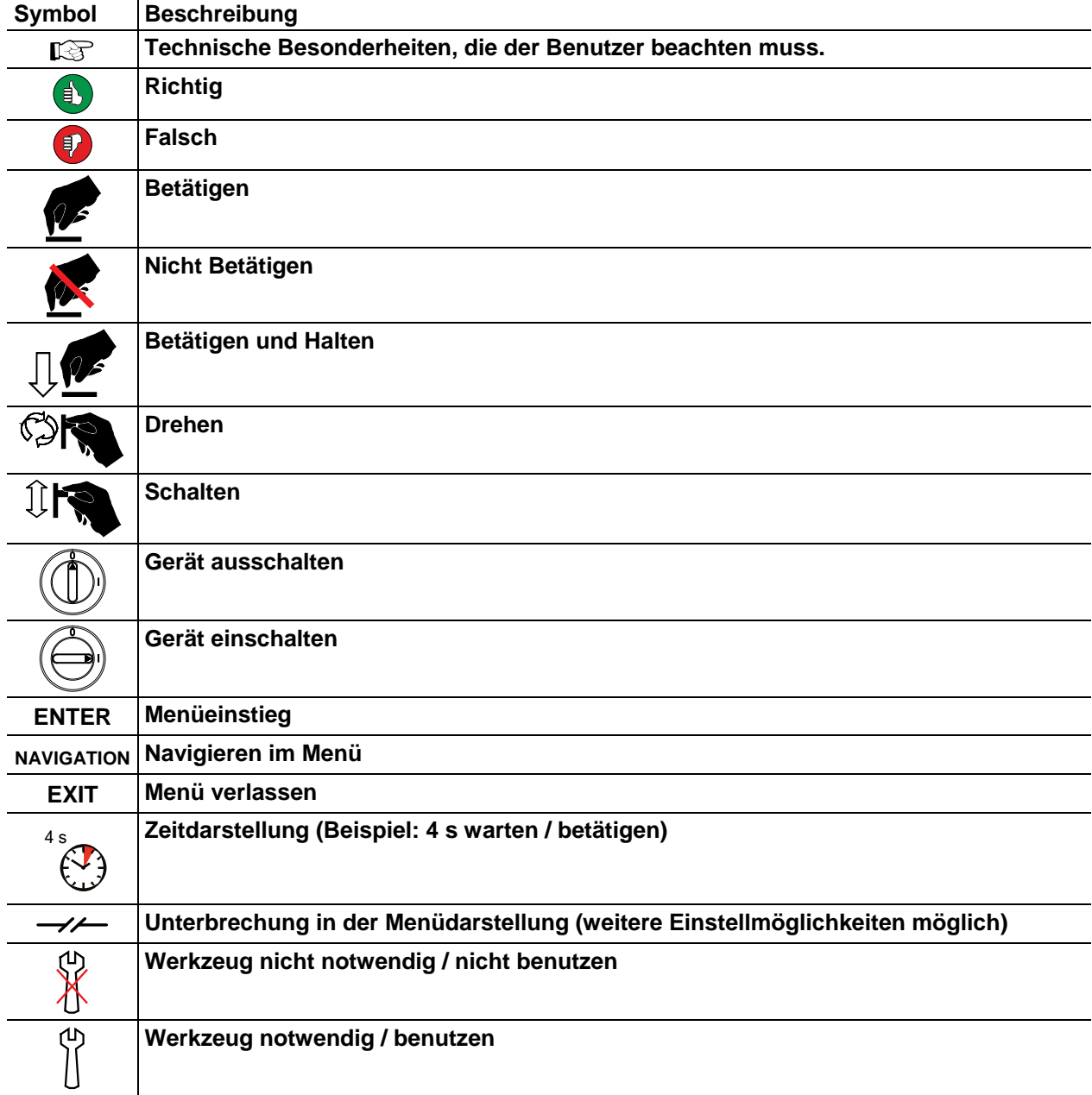

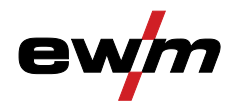

### <span id="page-6-0"></span>**2.3 Allgemein**

### **GEFAHR**

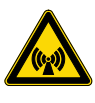

#### **Elektromagnetische Felder!**

**Durch die Stromquelle können elektrische oder elektromagnetische Felder entstehen, die elektronische Anlagen wie EDV-, CNC-Geräte, Telekommunikationsleitungen, Netz-, Signalleitungen und Herzschrittmacher in ihrer Funktion beeinträchtigen können.**

- Wartungsvorschriften einhalten > siehe Kapitel [6!](#page-45-0)
- Schweißleitungen vollständig abwickeln!
- Strahlungsempfindliche Geräte oder Einrichtungen entsprechend abschirmen!
- Herzschrittmacher können in ihrer Funktion beeinträchtigt werden (Bei Bedarf ärztlichen Rat einholen).

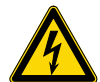

**Keine unsachgemäßen Reparaturen und Modifikationen!**

**Um Verletzungen und Geräteschäden zu vermeiden, darf das Gerät nur von sachkundigen, befähigten Personen repariert bzw. modifiziert werden! Garantie erlischt bei unbefugten Eingriffen!**

• Im Reparaturfall befähigte Personen (sachkundiges Servicepersonal) beauftragen!

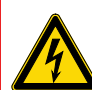

#### **Elektrischer Schlag!**

**Schweißgeräte verwenden hohe Spannungen, die bei Berührungen zu lebensgefährlichen Stromschlägen und Verbrennungen führen können. Auch beim Berühren niedriger Spannungen kann man erschrecken und in der Folge verunglücken.**

- Öffnen des Gerätes ausschließlich durch sachkundiges Fachpersonal!
- Keine spannungsführenden Teile am Gerät berühren!
- Anschluss- und Verbindungsleitungen müssen mängelfrei sein!
- Schweißbrenner und Elektrodenhalter isoliert ablegen!
- Ausschließlich trockene Schutzkleidung tragen!
- 4 Minuten warten, bis Kondensatoren entladen sind!

## **WARNUNG**

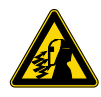

**Verletzungsgefahr durch Strahlung oder Hitze! Lichtbogenstrahlung führt zu Schäden an Haut und Augen. Kontakt mit heißen Werkstücken und Funken führt zu Verbrennungen.**

- Schweißschild bzw. Schweißhelm mit ausreichender Schutzstufe verwenden (anwendungsabhängig)!
- Trockene Schutzkleidung (z. B. Schweißschild, Handschuhe, etc.) gemäß den einschlägigen Vorschriften des entsprechenden Landes tragen!
- Unbeteiligte Personen durch Schutzvorhänge oder Schutzwände gegen Strahlung und Blendgefahr schützen!

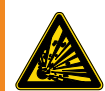

#### **Explosionsgefahr!**

**Scheinbar harmlose Stoffe in geschlossenen Behältern können durch Erhitzung Überdruck aufbauen.**

- Behälter mit brennbaren oder explosiven Flüssigkeiten aus dem Arbeitsbereich entfernen!
- Keine explosiven Flüssigkeiten, Stäube oder Gase durch das Schweißen oder Schneiden erhitzen!

Allgemein

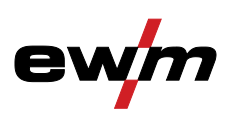

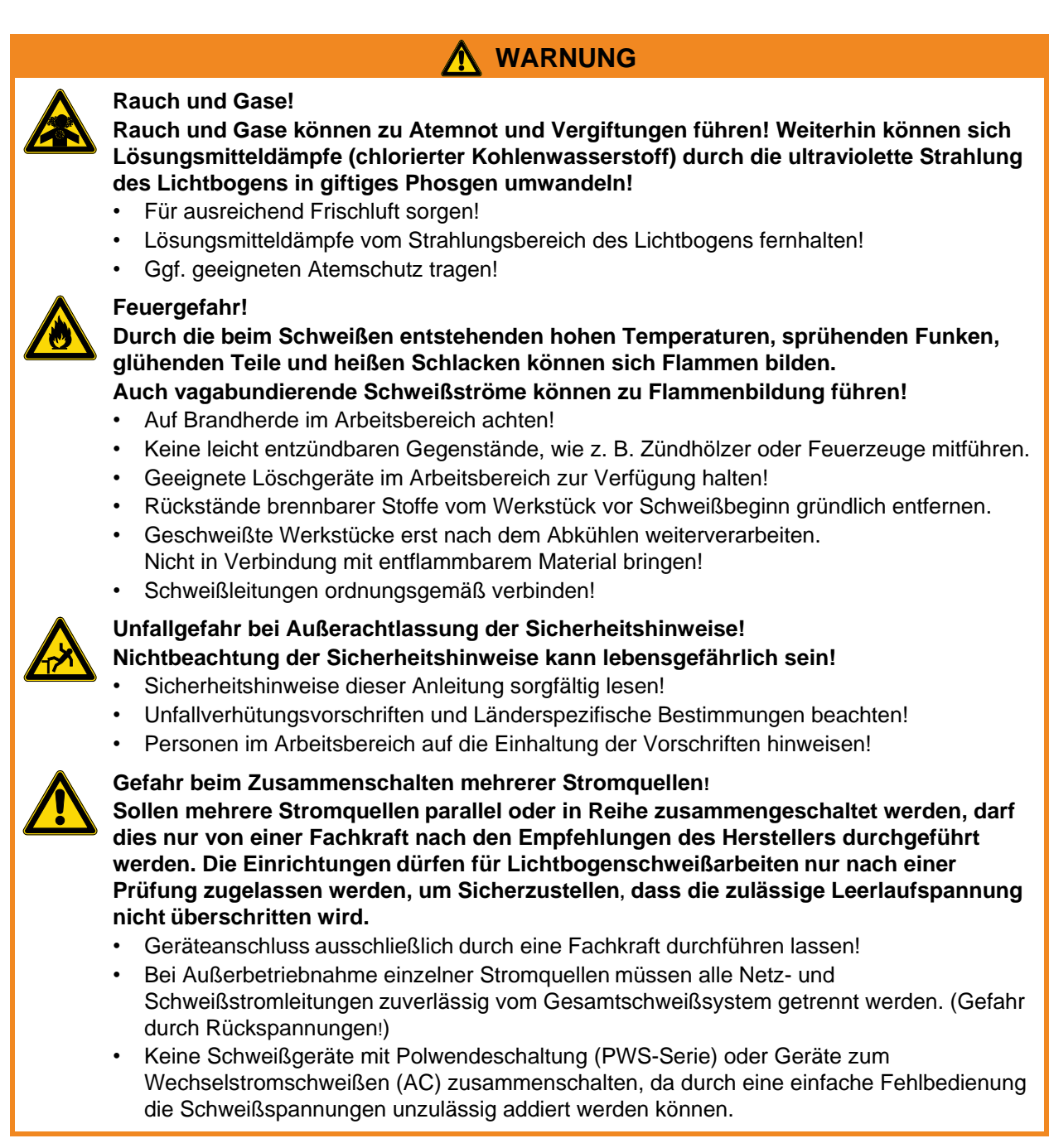

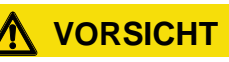

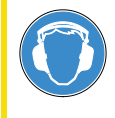

#### **Lärmbelastung!**

- **Lärm über 70 dBA kann dauerhafte Schädigung des Gehörs verursachen!**
- Geeigneten Gehörschutz tragen!
- Im Arbeitsbereich befindliche Personen müssen geeigneten Gehörschutz tragen!

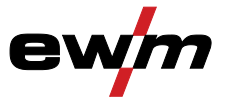

#### **VORSICHT Pflichten des Betreibers! Zum Betrieb des Gerätes sind die jeweiligen nationalen Richtlinien und Gesetze einzuhalten!** • Nationale Umsetzung der Rahmenrichtlinie (89/391/EWG), sowie die dazugehörigen Einzelrichtlinien. • Insbesondere die Richtlinie (89/655/EWG) über die Mindestvorschriften für Sicherheit und Gesundheitsschutz bei Benutzung von Arbeitsmitteln durch Arbeitnehmer bei der Arbeit. • Die Vorschriften, zur Arbeitssicherheit und Unfallverhütung, des jeweiligen Landes. • Errichten und Betreiben des Gerätes entsprechend IEC 60974-9. • Das sicherheitsbewusste Arbeiten des Anwenders in regelmäßigen Abständen prüfen. • Regelmäßige Prüfung des Gerätes nach IEC 60974-4. **Schäden durch Fremdkomponenten! Die Herstellergarantie erlischt bei Geräteschäden durch Fremdkomponenten!** • Ausschließlich Systemkomponenten und Optionen (Stromquellen, Schweißbrenner, Elektrodenhalter, Fernsteller, Ersatz- und Verschleißteile, etc.) aus unserem Lieferprogramm verwenden! • Zubehörkomponente nur bei ausgeschalteter Stromquelle an Anschlussbuchse einstecken und verriegeln! **Geräteschäden durch vagabundierende Schweißströme! Durch vagabundierende Schweißströme können Schutzleiter zerstört, Geräte und elektrische Einrichtungen beschädigt, Bauteile überhitzt und in der Folge Brände entstehen.** • Immer auf festen Sitz aller Schweißstromleitungen achten und regelmäßig kontrollieren. • Auf elektrisch einwandfreie und feste Werkstückverbindung achten! • Alle elektrisch leitenden Komponenten der Stromquelle wie Gehäuse, Fahrwagen, Krangestelle elektrisch isoliert aufstellen, befestigen oder aufhängen! • Keine anderen elektrischen Betriebsmittel wie Bohrmaschinen, Winkelschleifer etc. auf Stromquelle, Fahrwagen, Krangestelle unisoliert ablegen! • Schweißbrenner und Elektrodenhalter immer elektrisch isoliert ablegen wenn, nicht in Gebrauch! **Netzanschluss Anforderungen für den Anschluss an das öffentliche Versorgungsnetz**

Hochleistungs-Geräte können durch den Strom, den sie aus dem Versorgungsnetz ziehen, die Netzqualität beeinflussen. Für einige Gerätetypen können daher Anschlussbeschränkungen oder Anforderungen an die maximal mögliche Leitungsimpedanz oder die erforderliche minimale Versorgungskapazität an der Schnittstelle zum öffentlichen Netz (gemeinsamer Kopplungspunkt PCC) gelten, wobei auch hierzu auf die technischen Daten der Geräte hingewiesen wird. In diesem Fall liegt es in der Verantwortung des Betreibers oder des Anwenders des Gerätes, ggf. nach Konsultation mit dem Betreiber des Versorgungsnetzes sicherzustellen, dass das Gerät angeschlossen werden kann.

Allgemein

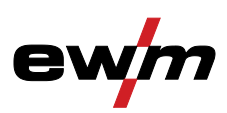

### **VORSICHT**

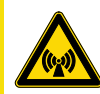

#### **EMV-Geräteklassifizierung**

#### **Entsprechend IEC 60974-10 sind Schweißgeräte in zwei Klassen der elektromagnetischen Verträglichkeit eingeteilt > siehe Kapitel [8:](#page-50-0)**

**Klasse A** Geräte sind nicht für die Verwendung in Wohnbereichen vorgesehen, für welche die elektrische Energie aus dem öffentlichen Niederspannungs-Versorgungsnetz bezogen wird. Bei der Sicherstellung der elektromagnetischen Verträglichkeit für Klasse A Geräte kann es in diesen Bereichen zu Schwierigkeiten, sowohl aufgrund von leitungsgebundenen als auch von gestrahlten Störungen, kommen.

**Klasse B** Geräte erfüllen die EMV Anforderungen im industriellen und im Wohn-Bereich, einschließlich Wohngebieten mit Anschluss an das öffentliche Niederspannungs-Versorgungsnetz.

#### **Errichtung und Betrieb**

Beim Betrieb von Lichtbogenschweißanlagen kann es in einigen Fällen zu elektromagnetischen Störungen kommen, obwohl jedes Schweißgerät die Emissionsgrenzwerte entsprechend der Norm einhält. Für Störungen, die vom Schweißen ausgehen, ist der Anwender verantwortlich.

Zur **Bewertung** möglicher elektromagnetischer Probleme in der Umgebung muss der Anwender folgendes berücksichtigen: (siehe auch EN 60974-10 Anhang A)

- Netz-, Steuer-, Signal- und Telekommunikationsleitungen
- Radio und Fernsehgeräte
- Computer und andere Steuereinrichtungen
- Sicherheitseinrichtungen
- die Gesundheit von benachbarten Personen, insbesondere wenn diese Herzschrittmacher oder Hörgeräte tragen
- Kalibrier- und Messeinrichtungen
- die Störfestigkeit anderer Einrichtungen in der Umgebung
- die Tageszeit, zu der die Schweißarbeiten ausgeführt werden müssen

#### Empfehlungen zur **Verringerung von Störaussendungen**

- Netzanschluss, z. B. zusätzlicher Netzfilter oder Abschirmung durch Metallrohr
- Wartung der Lichtbogenschweißeinrichtung
- Schweißleitungen sollten so kurz wie möglich und eng zusammen sein und am Boden verlaufen
- Potentialausgleich
- Erdung des Werkstückes. In den Fällen, wo eine direkte Erdung des Werkstückes nicht möglich ist, sollte die Verbindung durch geeignete Kondensatoren erfolgen.
- Abschirmung von anderen Einrichtungen in der Umgebung oder der gesamten **Schweißeinrichtung**

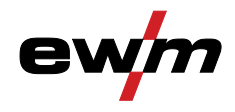

### <span id="page-10-0"></span>**2.4 Transport und Aufstellen**

### **WARNUNG**

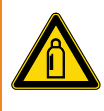

**Falsche Handhabung von Schutzgasflaschen! Falscher Umgang mit Schutzgasflaschen kann zu schweren Verletzungen mit Todesfolge führen.**

- Anweisungen der Gashersteller und der Druckgasverordnung befolgen!
- Schutzgasflasche in die dafür vorgesehenen Aufnahmen stellen und mit Sicherungselementen sichern!
- Erhitzung der Schutzgasflasche vermeiden!

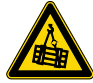

**Unfallgefahr durch unzulässigen Transport nicht kranbarer Geräte! Kranen und Aufhängen des Geräts ist nicht zulässig! Das Gerät kann herunterfallen und Personen verletzen! Griffe und Halterungen sind ausschließlich zum Transport per Hand geeignet!**

• Das Gerät ist nicht zum Kranen oder Aufhängen geeignet!

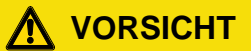

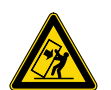

#### **Kippgefahr!**

**Beim Verfahren und Aufstellen kann das Gerät kippen, Personen verletzen oder beschädigt werden. Kippsicherheit ist bis zu einem Winkel von 10° (entsprechend IEC 60974-1) sichergestellt.**

- Gerät auf ebenem, festem Untergrund aufstellen oder transportieren!
- Anbauteile mit geeigneten Mitteln sichern!

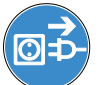

**Beschädigungen durch nicht getrennte Versorgungsleitungen!**

**Beim Transport können nicht getrennte Versorgungsleitungen (Netzleitungen, Steuerleitungen, etc.) Gefahren verursachen, wie z. B. angeschlossene Geräte umkippen und Personen schädigen!**

• Versorgungsleitungen trennen!

### **VORSICHT**

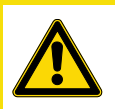

**Geräteschäden durch Betrieb in nicht aufrechter Stellung! Die Geräte sind zum Betrieb in aufrechter Stellung konzipiert! Betrieb in nicht zugelassenen Lagen kann Geräteschäden verursachen.**

• Transport und Betrieb ausschließlich in aufrechter Stellung!

Transport und Aufstellen

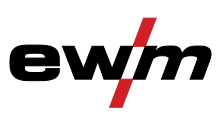

#### <span id="page-11-0"></span>**2.4.1 Umgebungsbedingungen**

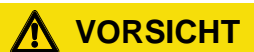

#### **Aufstellort!**

**Das Gerät darf ausschließlich auf geeigneten, tragfähigen und ebenen Untergrund (auch im Freien nach IP 23) aufgestellt und betrieben werden!**

- Für rutschfesten, ebenen Boden und ausreichende Beleuchtung des Arbeitsplatzes sorgen.
- Eine sichere Bedienung des Gerätes muss jederzeit gewährleistet sein.

### **VORSICHT**

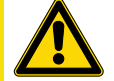

#### **Geräteschäden durch Verschmutzungen!**

**Ungewöhnlich hohe Mengen an Staub, Säuren, korrosiven Gasen oder Substanzen können das Gerät beschädigen.**

- Hohe Mengen an Rauch, Dampf, Öldunst und Schleifstäuben vermeiden!
- Salzhaltige Umgebungsluft (Seeluft) vermeiden!

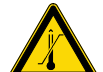

#### **Unzulässige Umgebungsbedingungen!**

**Mangelnde Belüftung führt zu Leistungsreduzierung und Geräteschäden.**

- Umgebungsbedingungen einhalten!
- Ein- und Austrittsöffnung für Kühlluft freihalten!
- Mindestabstand 0,5 m zu Hindernissen einhalten!

#### <span id="page-11-1"></span>**2.4.1.1 Im Betrieb**

**Temperaturbereich der Umgebungsluft:**

- -25 °C bis +40 °C
- **relative Luftfeuchte:**
- bis 50 % bei 40 °C
- bis 90 % bei 20 °C

#### <span id="page-11-2"></span>**2.4.1.2 Transport und Lagerung**

**Lagerung im geschlossenen Raum, Temperaturbereich der Umgebungsluft:**

#### $\cdot$  -30 °C bis +70 °C

- **Relative Luftfeuchte**
- bis 90 % bei 20 °C

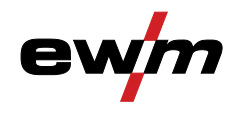

## <span id="page-12-0"></span>**3 Bestimmungsgemäßer Gebrauch**

### **WARNUNG**

**Gefahren durch nicht bestimmungsgemäßen Gebrauch!**

**Das Gerät ist entsprechend dem Stand der Technik und den Regeln bzw. Normen hergestellt. Bei nicht bestimmungsgemäßem Gebrauch können vom Gerät Gefahren für Personen, Tiere und Sachwerte ausgehen. Für alle daraus entstehenden Schäden wird keine Haftung übernommen!**

- Gerät ausschließlich bestimmungsgemäß und durch unterwiesenes, sachkundiges Personal verwenden!
- Gerät nicht unsachgemäß verändern oder umbauen!

### <span id="page-12-1"></span>**3.1 Anwendungsbereich**

#### <span id="page-12-2"></span>**3.1.1 WIG-Schweißen**

WIG-Schweißen mit Gleichstrom.

Berührungslose HF-Zündung oder Kontaktzündung mit Liftarc.

#### <span id="page-12-3"></span>**3.1.2 E-Hand-Schweißen**

Lichtbogenhandschweißen oder kurz E-Hand-Schweißen. Es ist dadurch gekennzeichnet, dass der Lichtbogen zwischen einer abschmelzenden Elektrode und dem Schmelzbad brennt. Jegliche Schutzwirkung vor der Atmosphäre geht von der Umhüllung der Elektrode aus.

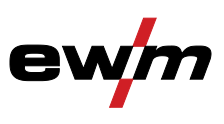

Mitgeltende Unterlagen

### <span id="page-13-0"></span>**3.2 Mitgeltende Unterlagen**

#### <span id="page-13-1"></span>**3.2.1 Garantie**

 $\mathbb{R}$ *Weitere Informationen entnehmen Sie bitte der beiliegenden Broschüre "Warranty registration" sowie unserer Information zu Garantie, Wartung und Prüfung auf www.ewm-group.com !* 

#### <span id="page-13-2"></span>**3.2.2 Konformitätserklärung**

#### **Das bezeichnete Gerät entspricht in seiner Konzeption und Bauart den EG-Richtlinien:**

- EG-Niederspannungsrichtlinie (2006/95/EG)
	- EG-EMV-Richtlinie (2004/108/EG)

Im Falle von unbefugten Veränderungen, unsachgemäßen Reparaturen, Nichteinhaltung der Fristen zur "Lichtbogen-Schweißeinrichtungen - Inspektion und Prüfung während des Betriebes" und / oder unerlaubten Umbauten, welche nicht ausdrücklich von EWM autorisiert sind, verliert diese Erklärung ihre Gültigkeit. Jedem Produkt liegt eine spezifische Konformitätserklärung im Original bei.

#### <span id="page-13-3"></span>**3.2.3 Schweißen in Umgebung mit erhöhter elektrischer Gefährdung**

**Die Geräte können entsprechend der Vorschriften und Normen IEC / DIN EN 60974 und VDE 0544 in Umgebung mit erhöhter elektrischer Gefährdung eingesetzt werden.**

**GEFAHR**

### <span id="page-13-4"></span>**3.2.4 Serviceunterlagen (Ersatzteile und Schaltpläne)**

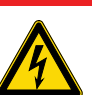

**Keine unsachgemäßen Reparaturen und Modifikationen!**

- **Um Verletzungen und Geräteschäden zu vermeiden, darf das Gerät nur von sachkundigen, befähigten Personen repariert bzw. modifiziert werden! Garantie erlischt bei unbefugten Eingriffen!**
- Im Reparaturfall befähigte Personen (sachkundiges Servicepersonal) beauftragen!

Die Schaltpläne liegen im Original dem Gerät bei.

Ersatzteile können über den zuständigen Vertragshändler bezogen werden.

#### <span id="page-13-5"></span>**3.2.5 Kalibrieren / Validieren**

Hiermit wird bestätigt, dass dieses Gerät entsprechend der gültigen Normen IEC/EN 60974, ISO/EN 17662, EN 50504 mit kalibrierten Messmitteln überprüft wurde und die zulässigen Toleranzen einhält. Empfohlenes Kalibrierintervall: 12 Monate.

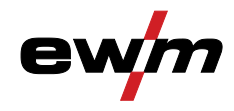

<span id="page-14-0"></span>**4 Gerätebeschreibung - Schnellübersicht** 

### <span id="page-14-1"></span>**4.1 Frontansicht**

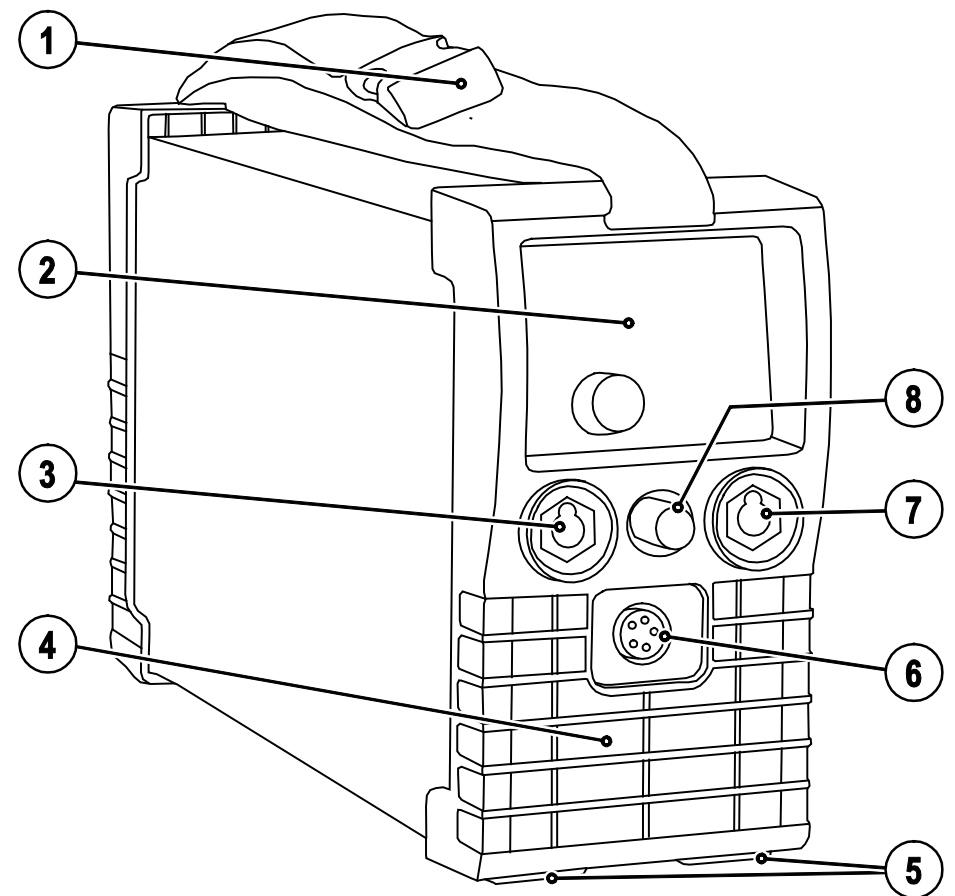

*Abbildung 4-1* 

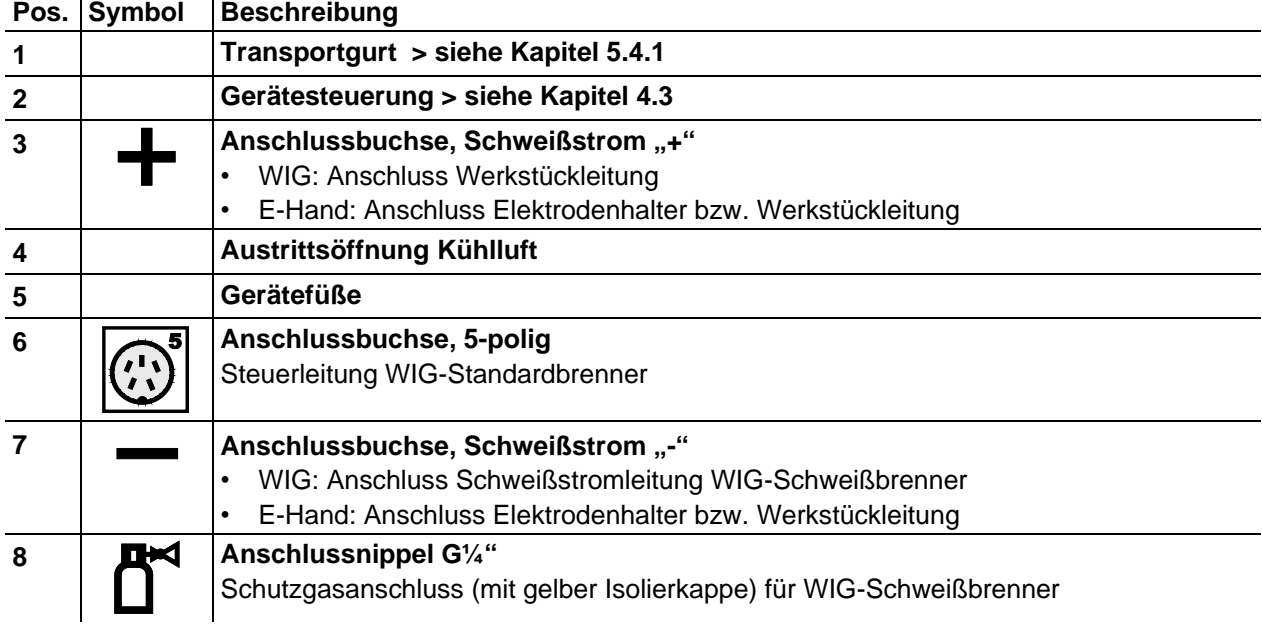

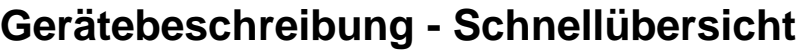

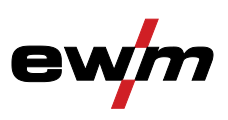

Rückansicht

### <span id="page-15-0"></span>**4.2 Rückansicht**

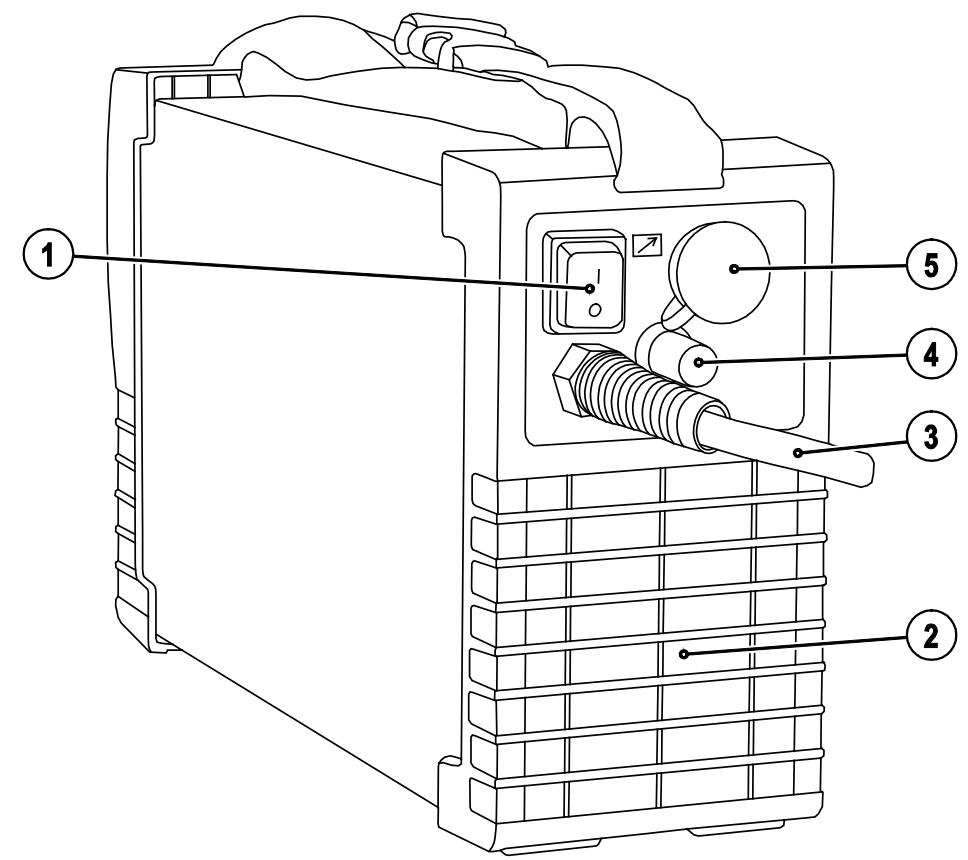

*Abbildung 4-2* 

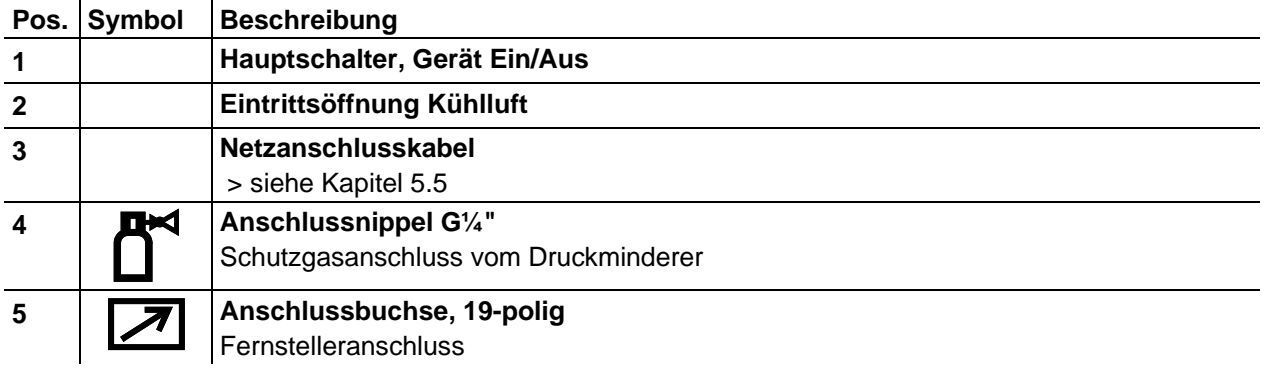

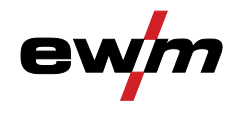

## <span id="page-16-0"></span>**4.3 Gerätesteuerung - Bedienelemente**

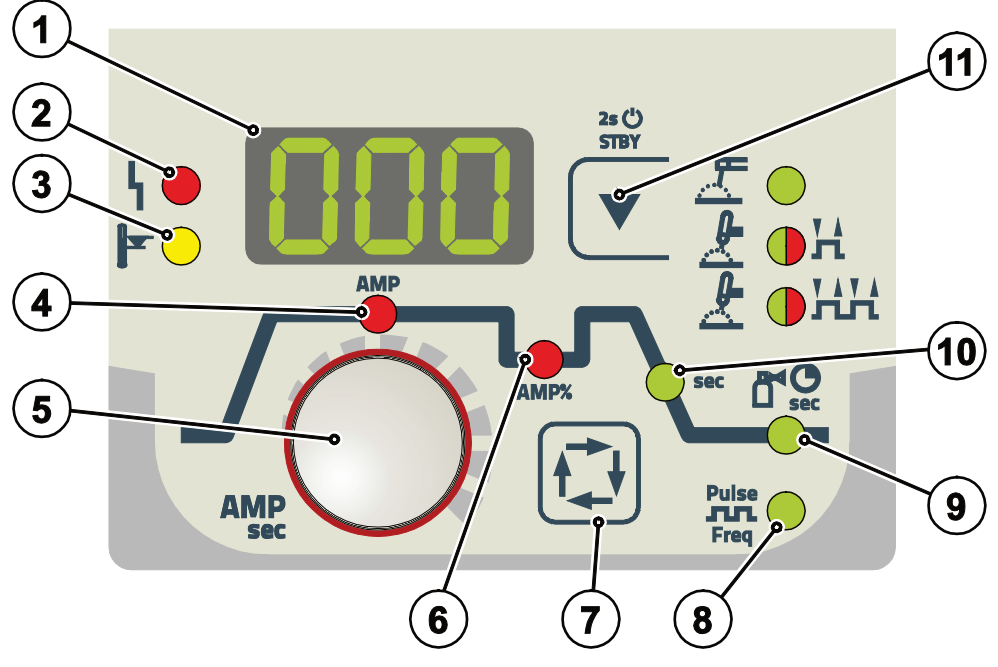

*Abbildung 4-3* 

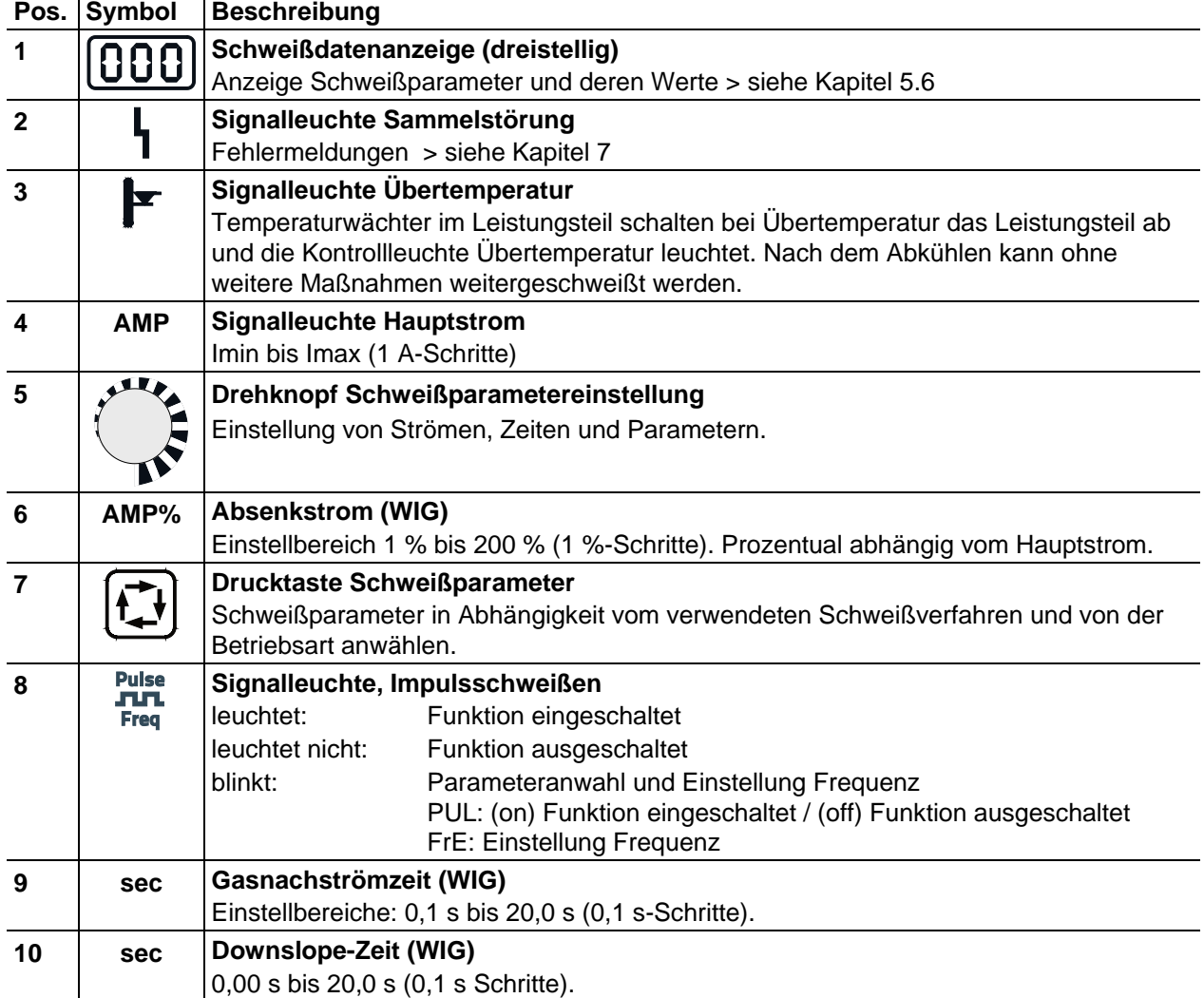

## **Gerätebeschreibung - Schnellübersicht**

Gerätesteuerung - Bedienelemente

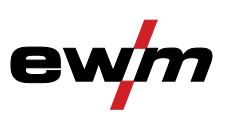

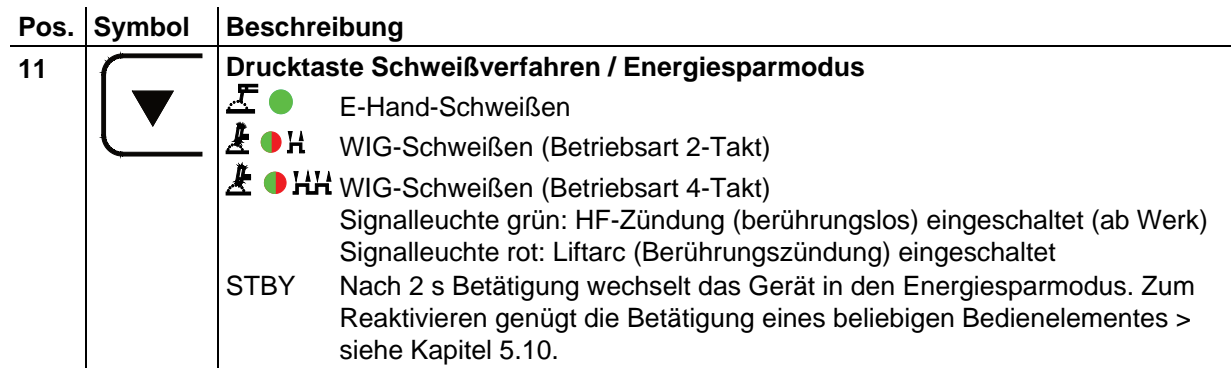

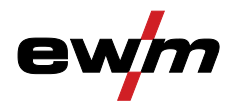

## <span id="page-18-0"></span>**5 Aufbau und Funktion**

### <span id="page-18-1"></span>**5.1 Allgemeine Hinweise**

### **WARNUNG**

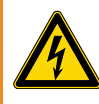

#### **Verletzungsgefahr durch elektrische Spannung! Berührung von stromführenden Teilen, z. B. Schweißstrombuchsen, kann lebensgefährlich sein!**

- Sicherheitshinweise auf den ersten Seiten der Betriebsanleitung beachten!
- Inbetriebnahme ausschließlich durch Personen, die über entsprechende Kenntnisse im Umgang mit Lichtbogenschweißgeräten verfügen!
- Verbindungs- oder Schweißleitungen (wie z. B.: Elektrodenhalter, Schweißbrenner, Werkstückleitung, Schnittstellen) bei abgeschaltetem Gerät anschließen!

## **VORSICHT**

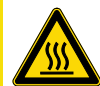

**Verbrennungsgefahr am Schweißstromanschluss! Durch nicht verriegelte Schweißstromverbindungen können Anschlüsse und Leitungen** 

**erhitzen und bei Berührung zu Verbrennungen führen!**

• Schweißstromverbindungen täglich prüfen und ggf. durch Rechtsdrehen verriegeln.

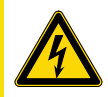

#### **Gefahren durch elektrischen Strom!**

**Wird abwechselnd mit verschiedenen Verfahren geschweißt und bleiben Schweißbrenner sowie Elektrodenhalter am Gerät angeschlossen, liegt an allen Leitungen gleichzeitig Leerlauf- bzw. Schweißspannung an!**

• Bei Arbeitsbeginn und Arbeitsunterbrechungen Brenner und Elektrodenhalter deshalb immer isoliert ablegen!

### **VORSICHT**

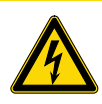

**Umgang mit Staubschutzkappen! Staubschutzkappen schützen die Anschlussbuchsen und somit das Gerät vor Verschmutzungen und Geräteschäden.**

- Wird keine Zubehörkomponente am Anschluss betrieben, muss die Staubschutzkappe aufgesteckt sein.
- Bei Defekt oder Verlust muss die Staubschutzkappe ersetzt werden!

### <span id="page-18-2"></span>**5.2 Gerätekühlung**

Um eine optimale Einschaltdauer der Leistungsteile zu erreichen, achten Sie auf folgende Bedingungen:

- Für eine ausreichende Durchlüftung am Arbeitsplatz sorgen.
- Luftein- bzw. Austrittsöffnungen des Gerätes freilassen.
- Metallteile, Staub oder sonstige Fremdkörper dürfen nicht in das Gerät eindringen.

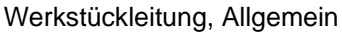

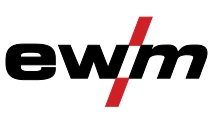

### <span id="page-19-0"></span>**5.3 Werkstückleitung, Allgemein**

## **VORSICHT**

**Verbrennungsgefahr durch unsachgemäßen Anschluss der Werkstückleitung! Farbe, Rost und Verschmutzungen an Anschlussstellen behindern den Stromfluss und können zur Erwärmung von Bauteilen und Geräten führen!**

- Anschlussstellen reinigen!
- Werkstückleitung sicher befestigen!
- Konstruktionsteile des Werkstücks nicht als Schweißstromrückleitung benutzen!
- Auf einwandfreie Stromführung achten!

### <span id="page-19-1"></span>**5.4 Transport und Aufstellen**

### **WARNUNG**

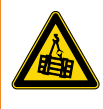

**Unfallgefahr durch unzulässigen Transport nicht kranbarer Geräte! Kranen und Aufhängen des Geräts ist nicht zulässig! Das Gerät kann herunterfallen und Personen verletzen! Griffe und Halterungen sind ausschließlich zum Transport per Hand geeignet!**

• Das Gerät ist nicht zum Kranen oder Aufhängen geeignet!

### **A VORSICHT**

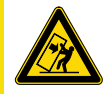

#### **Aufstellort!**

**Das Gerät darf ausschließlich auf geeigneten, tragfähigen und ebenen Untergrund (auch im Freien nach IP 23) aufgestellt und betrieben werden!**

- Für rutschfesten, ebenen Boden und ausreichende Beleuchtung des Arbeitsplatzes sorgen.
- Eine sichere Bedienung des Gerätes muss jederzeit gewährleistet sein.

#### <span id="page-19-2"></span>**5.4.1 Länge des Transportgurtes einstellen**

*Beispielhaft für die Einstellung wird in der Abbildung das Verlängern des Gurtes dargestellt. Zum*   $\mathbb{F}$ *Einkürzen müssen die Gurtschlaufen in entgegengesetzter Richtung gefädelt werden.*

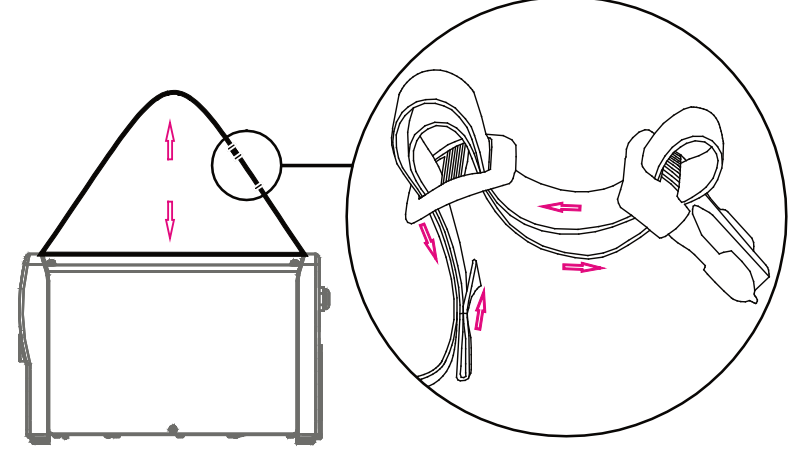

*Abbildung 5-1* 

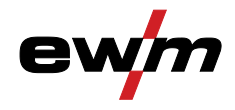

### <span id="page-20-0"></span>**5.5 Netzanschluss**

### **GEFAHR**

#### **Gefahren durch unsachgemäßen Netzanschluss!**

**Unsachgemäßer Netzanschluss kann zu Personen bzw. Sachschäden führen!**

- Gerät ausschließlich an einer Steckdose mit vorschriftsmäßig angeschlossenem Schutzleiter betreiben.
- Muss ein neuer Netzstecker angeschlossen werden, hat diese Installation ausschließlich durch einen Elektrofachmann nach den jeweiligen Landesgesetzen bzw. Landesvorschriften zu erfolgen!
- Netzstecker, -steckdose und -zuleitung müssen in regelmäßigen Abständen durch einen Elektrofachmann geprüft werden!
- Bei Generatorbetrieb ist der Generator entsprechend seiner Betriebsanleitung zu erden. Das erzeugte Netz muss für den Betrieb von Geräten nach Schutzklasse I geeignet sein.

#### <span id="page-20-1"></span>**5.5.1 Netzform**

 $\mathbb{R}$ *Das Gerät darf ausschließlich an einem Einphasen-2-Leiter-System mit geerdetem Neutralleiter angeschlossen und betrieben werden.*

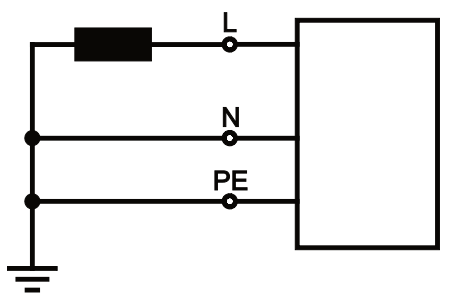

*Abbildung 5-2* 

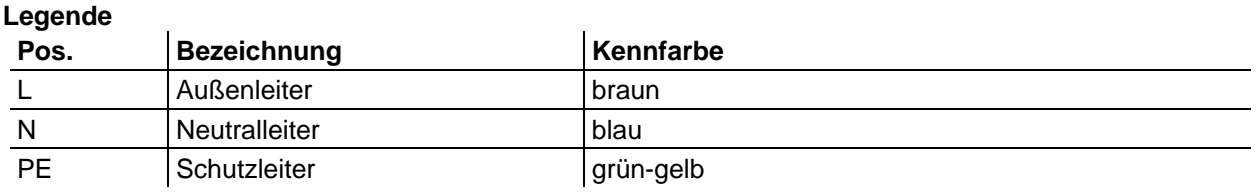

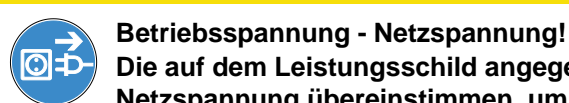

**VORSICHT**

**Die auf dem Leistungsschild angegebene Betriebsspannung muss mit der Netzspannung übereinstimmen, um eine Beschädigung des Geräts zu vermeiden!** • > siehe Kapitel [8!](#page-50-0)

• Netzstecker des abgeschalteten Gerätes in entsprechende Steckdose einstecken.

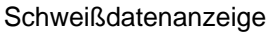

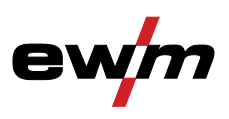

### <span id="page-21-0"></span>**5.6 Schweißdatenanzeige**

Nach jedem Einschalten wird das Gerät für ca. 2 s kalibriert. Dies wird durch die Darstellung ERL in der Anzeige signalisiert. Anschließend wird für ca. 3 s der eingestellte Wert der dynamischen Leistungsanpassung angezeigt > siehe Kapitel [7.5.](#page-49-2)

In der Schweißdatenanzeige wird je nach angewähltem Parameter (Ströme oder Zeiten) der entsprechende Wert dargestellt. Die Anzeige schaltet nach ca. 5 s wieder auf den Sollwert für Schweißstrom um.

Erweiterte Parameter werden durch abwechselnde Darstellung des Schweißparamters mit entsprechendem Wert dargestellt (Kürzel für Parameter leuchtet ca. 2 s > Parameterwert leuchtet ca. 2 s). Die Anzeige schaltet nach ca. 60 s wieder auf den Sollwert für Schweißstrom um.

Des Weiteren werden bei Funktionsstörungen entsprechende Fehlercodes in der Anzeige dargestellt > siehe Kapitel [7.2.](#page-48-0)

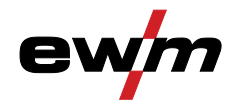

### <span id="page-22-0"></span>**5.7 WIG-Schweißen**

### <span id="page-22-1"></span>**5.7.1 Anschluss Schweißbrenner und Werkstückleitung**

 $\mathbb{F}$ *Schweißbrenner entsprechend der Schweißaufgabe vorbereiten (siehe Brennerbetriebsanleitung).*

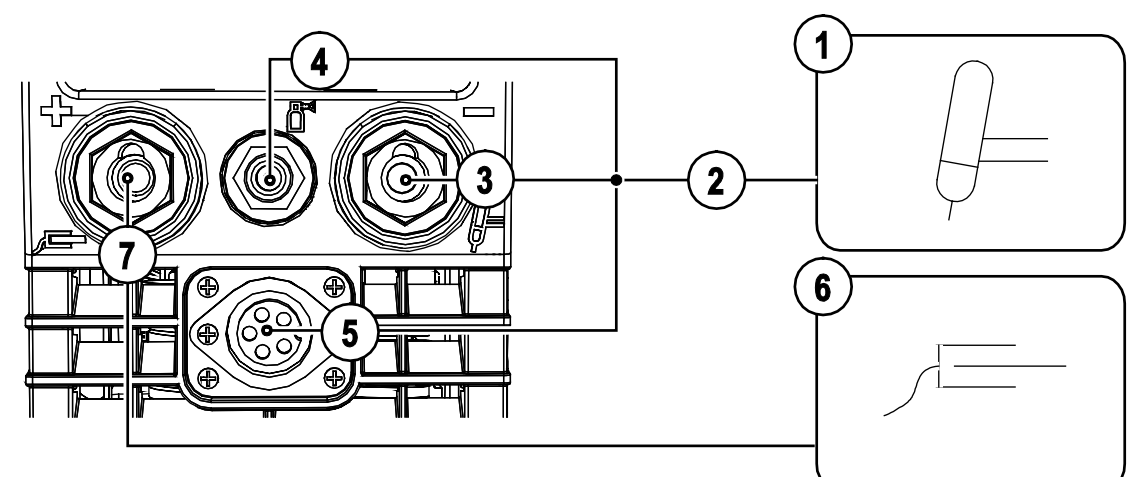

*Abbildung 5-3* 

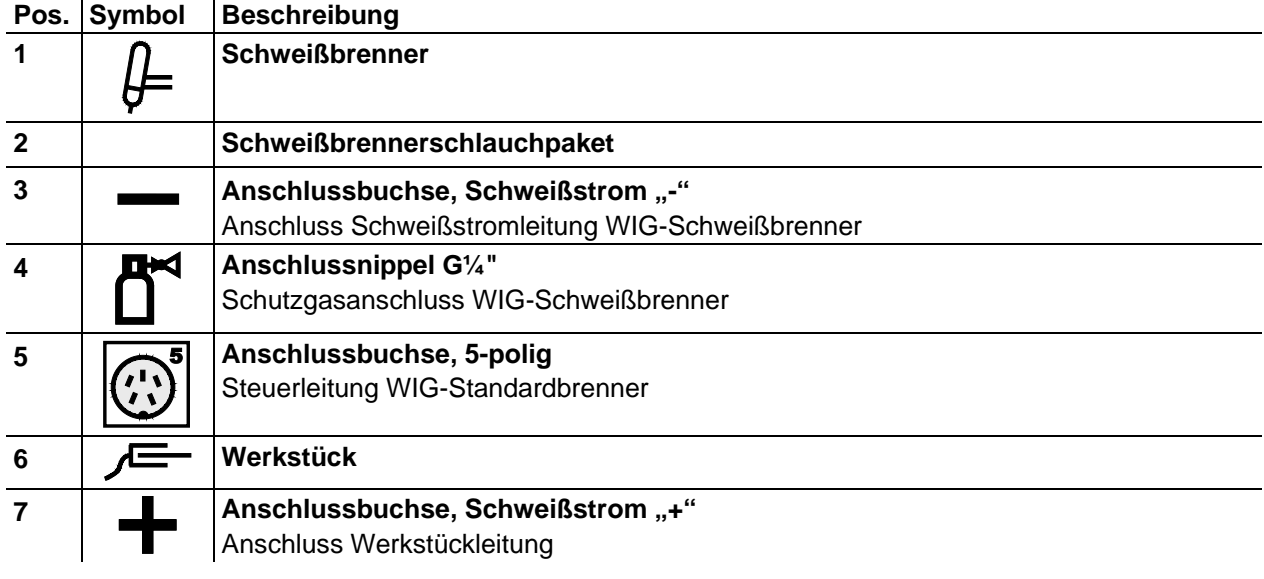

- Schweißstromstecker des Schweißbrenners in die Anschlussbuchse, Schweißstrom "-" stecken und durch Rechtsdrehen verriegeln.
- Gelbe Schutzkappe von Anschlussnippel G¼" entfernen.
- Schutzgasanschluss des Schweißbrenners am Anschlussnippel G¼" festschrauben.
- Steuerleitungsstecker des Schweißbrenners in Anschlussbuchse für Steuerleitung Schweißbrenner (5-polig) stecken und festziehen.
- Kabelstecker der Werkstückleitung in die Anschlussbuchse, Schweißstrom "+" stecken und durch Rechtsdrehung verriegeln.

WIG-Schweißen

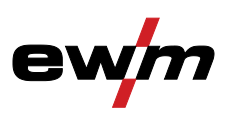

#### <span id="page-23-0"></span>**5.7.2 Schutzgasversorgung**

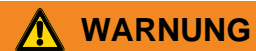

#### **Falsche Handhabung von Schutzgasflaschen!**

**Falscher Umgang mit Schutzgasflaschen kann zu schweren Verletzungen mit Todesfolge führen.**

- Anweisungen der Gashersteller und der Druckgasverordnung befolgen!
- Schutzgasflasche in die dafür vorgesehenen Aufnahmen stellen und mit Sicherungselementen sichern!
- Erhitzung der Schutzgasflasche vermeiden!

#### **VORSICHT**

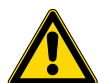

**Störungen der Schutzgasversorgung!**

**Die ungehinderte Schutzgasversorgung von der Schutzgasflasche bis zum Schweißbrenner ist Grundvoraussetzung für optimale Schweißergebnisse. Darüber hinaus kann eine verstopfte Schutzgasversorgung zur Zerstörung des Schweißbrenners führen!**

- Gelbe Schutzkappe bei nicht Gebrauch des Schutzgasanschlusses wieder aufstecken!
- Alle Schutzgasverbindungen gasdicht herstellen!

#### $\mathbb{R}$ *Vor dem Anschluss des Druckminderers an der Schutzgasflasche das Gasflaschenventil kurz öffnen, um evtl. Verschmutzungen auszublasen.*

#### <span id="page-23-1"></span>**5.7.2.1 Anschluss Schutzgasversorgung**

- Schutzgasflasche in die dafür vorgesehene Flaschenaufnahme stellen.
- Schutzgasflasche mit Sicherungskette sichern.

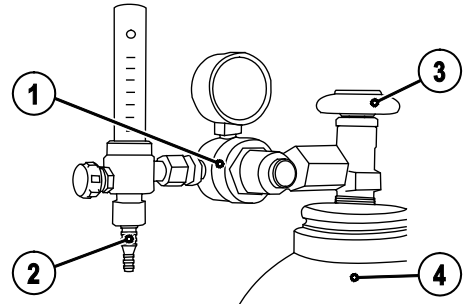

*Abbildung 5-4* 

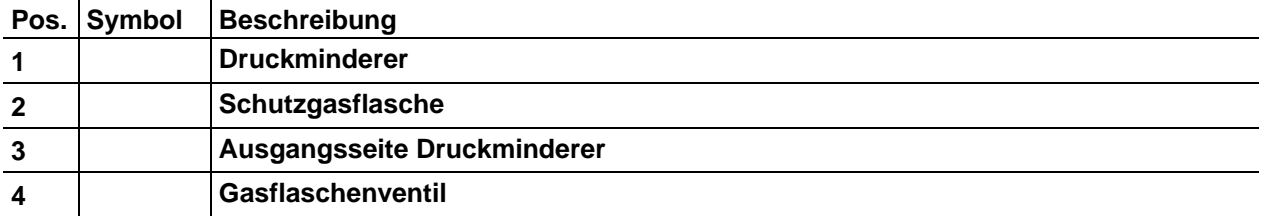

• Druckminderer an Gasflaschenventil gasdicht festschrauben.

• Überwurfmutter des Gasschlauchanschlusses an "Ausgangsseite Druckminderer" verschrauben.

#### **Aufbau und Funktion** WIG-Schweißen

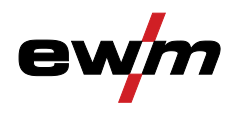

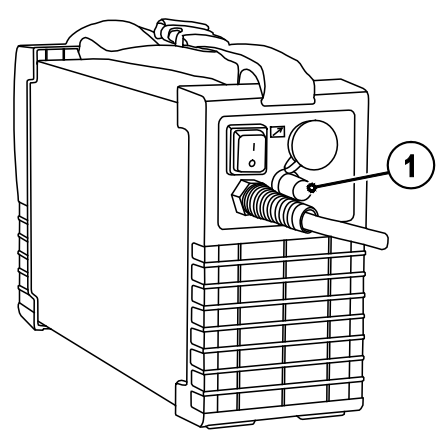

*Abbildung 5-5* 

## **Pos.** Symbol Beschreibung

1 **INS** Anschlussnippel G<sup>1/4"</sup> Schutzgasanschluss vom Druckminderer

• Anschlussnippel Gasschlauch am Anschlussnippel G¼" verschrauben.

#### <span id="page-24-0"></span>**5.7.2.2 Einstellung Schutzgasmenge**

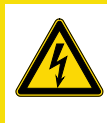

#### **Elektrischer Schlag!**

**Bei Einstellung der Schutzgasmenge stehen am Schweißbrenner Leerlaufspannung oder ggf. Hochspannungszündimpulse an, die bei Berührung zu Stromschlägen und Verbrennungen führen können.**

**VORSICHT**

• Schweißbrenner während des Einstellvorgangs elektrisch isoliert gegenüber Mensch, Tier oder Sachgegenständen halten.

#### $\mathbb{C}$ *Falsche Schutzgaseinstellungen!*

- *• Sowohl eine zu geringe, als auch eine zu hohe Schutzgaseinstellung kann Luft ans Schweißbad bringen und in der Folge zu Porenbildung führen.*
- *• Schutzgasmenge entsprechend der Schweißaufgabe anpassen!*

#### $\mathbb{R}$ *Faustregel zur Gasdurchflussmenge: Durchmesser in mm der Gasdüse entspricht l/min Gasdurchfluss. Beispiel: 7 mm Gasdüse entsprechen 7 l/min Gasdurchfluss.*

• Brennertaster betätigen und Schutzgasmenge am Flowmeter des Druckminderers einstellen.

### **Aufbau und Funktion**

WIG-Schweißen

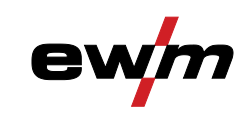

### <span id="page-25-0"></span>**5.7.3 Schweißaufgabenanwahl**

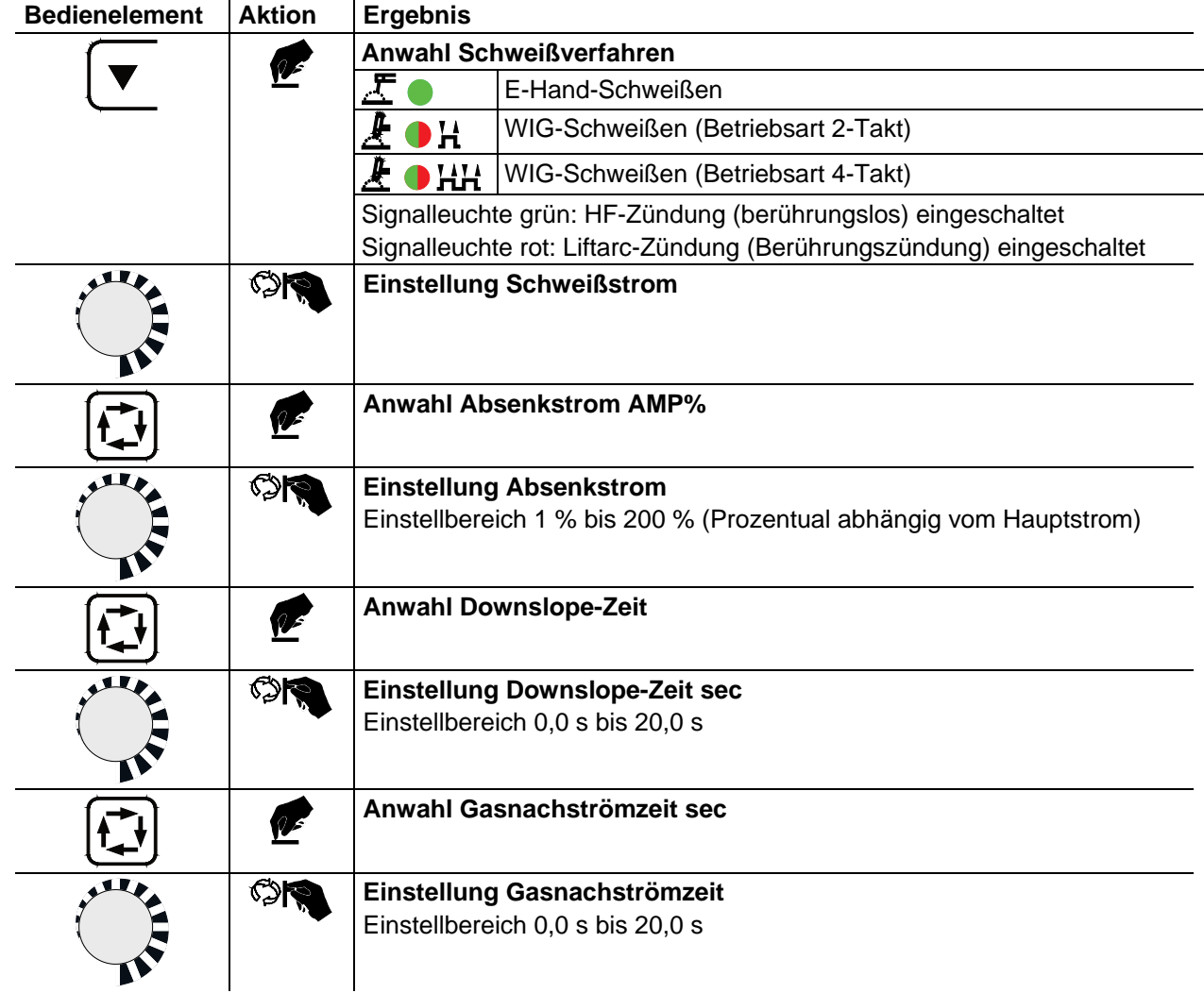

**Die Grundeinstellungen sind somit abgeschlossen und es kann geschweißt werden.**  $\mathbb{R}$ Weitere Schweißparameter, wie z. B. Gasvorströmzeit, sind für die gängigsten Anwendungen bereits voreingestellt, können jedoch bei Bedarf angepasst werden > siehe Kapitel [5.7.9.](#page-36-0)

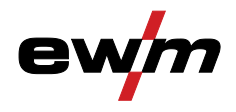

#### <span id="page-26-0"></span>**5.7.4 Lichtbogenzündung**

#### **Die Zündungsart HF-Zündung ist ab Werk aktiviert.**  $\mathbb{R}$

Die Umschaltung der Zündungsarten erfolgt im erweiterten Menü der Gerätesteuerung > siehe Kapitel [5.7.9.](#page-36-0)

<span id="page-26-1"></span>**5.7.4.1 HF-Zündung** 

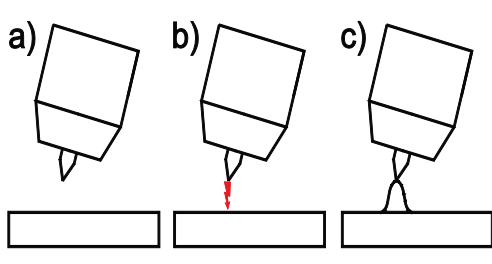

*Abbildung 5-6* 

#### **Der Lichtbogen wird berührungslos mit Hochspannungs-Zündimpulsen gestartet:**

- a) Schweißbrenner in Schweißposition über dem Werkstück positionieren (Abstand Elektrodenspitze und Werkstück ca. 2-3 mm).
- b) Brennertaster betätigen (Hochspannungs-Zündimpulse starten den Lichtbogen).

c) Startstrom fließt. Je nach angewählter Betriebsart wird der Schweißvorgang fortgesetzt. **Beenden des Schweißvorgangs: Brennertaster loslassen bzw. betätigen und loslassen je nach angewählter Betriebsart.**

<span id="page-26-2"></span>**5.7.4.2 Liftarc-Zündung** 

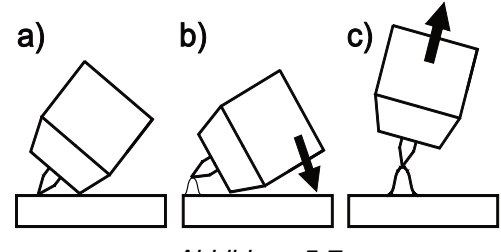

*Abbildung 5-7* 

#### **Der Lichtbogen wird mit Werkstückberührung gezündet:**

- a) Die Brennergasdüse und Wolframelektrodenspitze vorsichtig auf das Werkstück aufsetzen und Brennertaster betätigen (Liftarcstrom fließt, unabhängig vom eingestellten Hauptstrom)
- b) Brenner über Brennergasdüse neigen bis zwischen Elektrodenspitze und Werkstück ca. 2-3 mm Abstand bestehen. Der Lichtbogen zündet und der Schweißstrom steigt, je nach eingestellter Betriebsart, auf den eingestellten Start- bzw. Hauptstrom an.
- c) Brenner abheben und in Normallage schwenken.

**Beenden des Schweißvorgangs: Brennertaster loslassen bzw. betätigen und loslassen je nach angewählter Betriebsart.**

#### <span id="page-26-3"></span>**5.7.5 WIG-Zwangsabschaltung**

- $\mathbb{R}^n$ *Die Funktion Zwangsabschaltung kann im Schweißprozess durch zwei Zustände ausgelöst werden:* 
	- *• Während der Zündphase (Zündfehler). Wenn innerhalb von 3 s nach dem Schweißstart kein Schweißstrom fließt.*
	- *• Während der Schweißphase (Lichtbogenabriss). Wenn der Lichtbogen länger als 3 s unterbrochen wird.*

*In beiden Fällen beendet das Schweißgerät unverzüglich den Zünd- bzw. Schweißvorgang.*

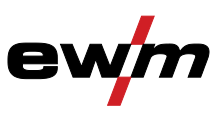

WIG-Schweißen

#### <span id="page-27-0"></span>**5.7.6 Funktionsabläufe / Betriebsarten**

Mit der Drucktaste Schweißparameter und dem Drehknopf Schweißparametereinstellung werden die Parameter des Funktionsablaufes eingestellt.

Durch Betätigen der Drucktaste "Anwahl Schweißparameter" (ca. 2 s) gelangt man in die erweiterten Einstellungen um weitere Paramterwerte für die Schweißaufgabe zu optimieren > siehe Kapitel [5.7.9.](#page-36-0)

### <span id="page-27-1"></span>**5.7.6.1 Legende**

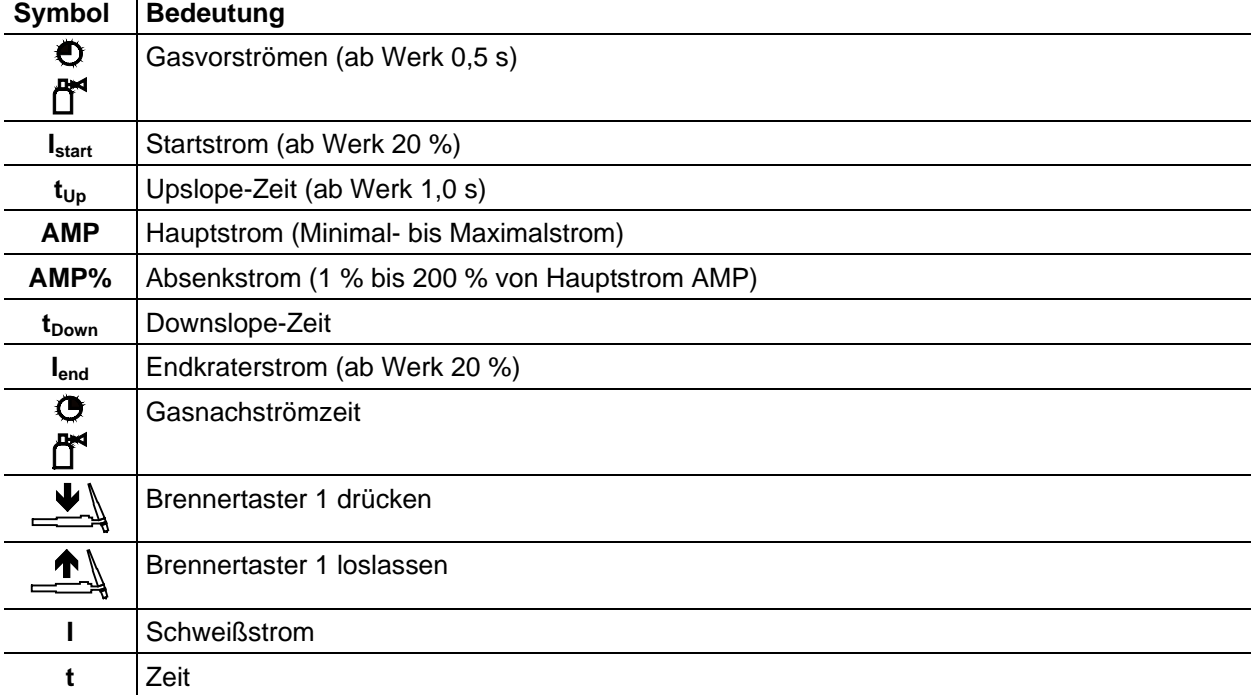

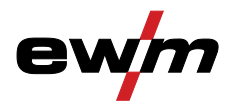

#### <span id="page-28-0"></span>**5.7.6.2 WIG-2-Takt-Betrieb**

*Bei angeschlossenem Fußfernsteller RTF schaltet das Gerät automatisch auf Betriebsart 2-Takt.*   $\mathbb{R}$ *Up- und Downslope sind ausgeschaltet.*

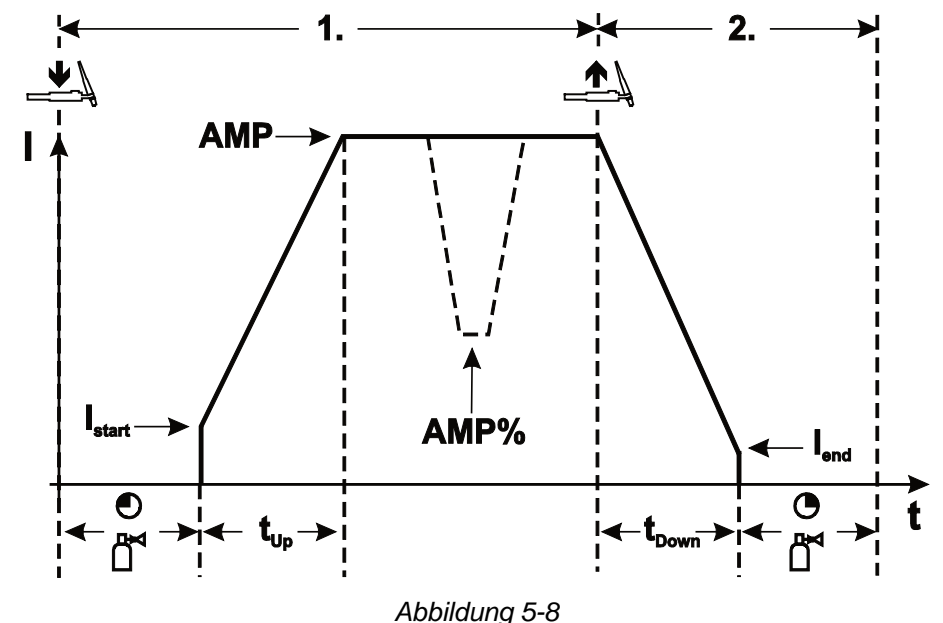

#### **1.Takt:**

- Brennertaster 1 drücken und halten.
- Gasvorströmzeit läuft ab.
- HF-Zündimpulse springen von der Elektrode zum Werkstück über, der Lichtbogen zündet.
- Schweißstrom fließt und geht sofort auf den eingestellten Wert des Startstromes Istart.
- HF schaltet ab.
- Schweißstrom steigt mit der eingestellten Upslope-Zeit auf den Hauptstrom AMP an.

**Wird während der Hauptstromphase der Brennertaster 2 zusätzlich zum Brennertaster 1 gedrückt, sinkt der Schweißstrom auf den Absenkstrom AMP%.**

**Nach Loslassen des Brennertaster 2 steigt der Schweißstrom wieder auf den Hauptstrom AMP.**

#### **2.Takt:**

- Brennertaster 1 loslassen.
- Hauptstrom fällt mit der eingestellten Downslope-Zeit auf Endkraterstrom I<sub>end</sub> (Minimalstrom) ab.

**Wird der 1. Brennertaster während der Downslope-Zeit gedrückt, steigt der Schweißstrom wieder auf den eingestellten Hauptstrom AMP**

- Hauptstrom erreicht den Endkraterstrom I<sub>end</sub>, der Lichtbogen erlischt.
- Eingestellte Gasnachströmzeit läuft ab.

### **Aufbau und Funktion**

WIG-Schweißen

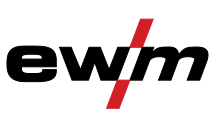

<span id="page-29-0"></span>**5.7.6.3 WIG-4-Takt-Betrieb**

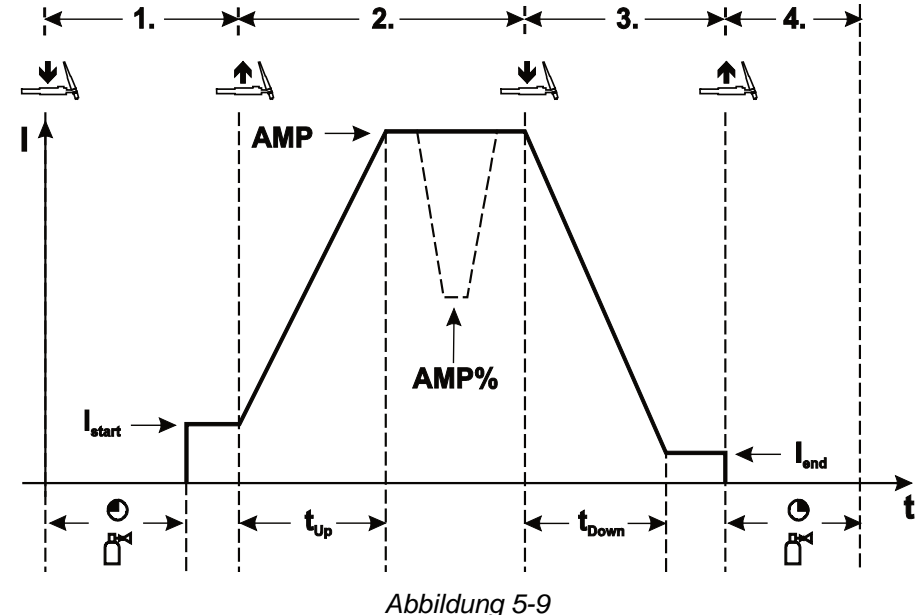

#### **1.Takt**

- Brennertaster 1 drücken, Gasvorströmzeit läuft ab.
- HF-Zündimpulse springen von der Elektrode zum Werkstück über, der Lichtbogen zündet.
- Schweißstrom fließt und geht sofort auf vorgewählten Startstromwert (Suchlichtbogen bei Minimaleinstellung). HF schaltet ab.

#### **2.Takt**

- Brennertaster 1 loslassen.
- Schweißstrom steigt mit der eingestellten Upslope-Zeit auf Hauptstrom AMP an.

#### **Vom Hauptstrom AMP auf Absenkstrom AMP% umschalten:**

- Brennertaster 2 drücken oder
- Brennertaster 1 tippen.

#### **Die Slope-Zeiten können eingestellt werden.**

#### **3.Takt**

- Brennertaster 1 drücken.
- Hauptstrom fällt mit der eingestellten Downslope-Zeit auf Endkraterstrom I<sub>end</sub> (Minimalstrom) ab.

#### **4.Takt**

- Brennertaster 1 loslassen, Lichtbogen geht aus.
- Eingestellte Gasnachströmzeit beginnt.

#### **Sofortiges Beenden des Schweißvorganges ohne Downslope und Endkraterstrom:**

- Kurzes Drücken des 1. Brennertasters (3.Takt und 4.Takt). Strom sinkt auf Null und die Gasnachströmzeit beginnt.
- $\mathbb{R}$ *Bei angeschlossenem Fußfernsteller RTF schaltet das Gerät automatisch auf Betriebsart 2-Takt. Up- und Downslope sind ausgeschaltet.*
- $\mathbb{F}$ *Um den alternativen Schweißstart (Tipp-Start) zu verwenden, muss an der Gerätesteuerung ein zweistelliger Brennermodus (11-x) eingestellt werden. Je nach Gerätetyp sind unterschiedliche Anzahlen der Brennermodi verfügbar. In den einstelligen Brennermodi (1-x) ist diese Funktion deaktiviert.*

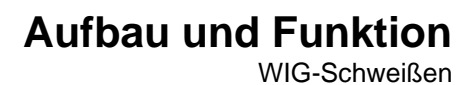

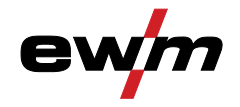

#### <span id="page-30-0"></span>**5.7.7 Schweißbrenner (Bedienungsvarianten)**

Es besteht die Möglichkeit, Schweißbrenner mit verschiedenen Bedienungsausführungen anzuschließen. Die Funktionen der Brennertaster (BRT) bzw. die Bedienelemente können individuell über verschiedene Modi angepasst werden > siehe Kapitel [5.7.8.](#page-31-0)

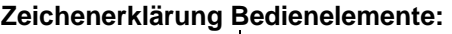

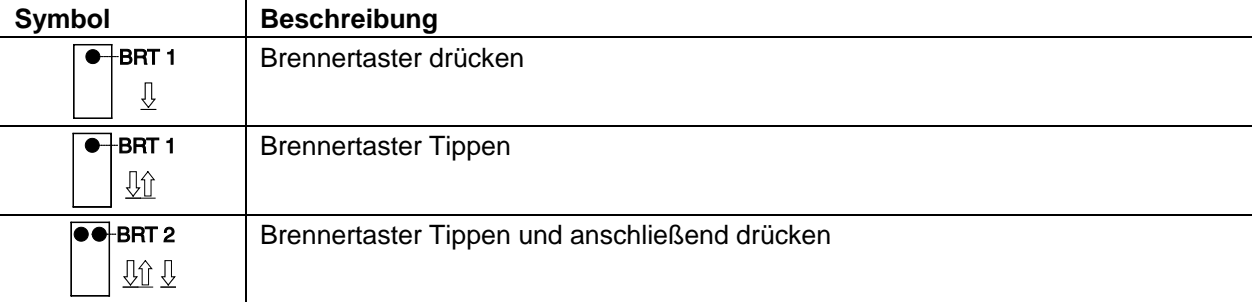

#### <span id="page-30-1"></span>**5.7.7.1 Brennertaster tippen (Tipp-Funktion)**

 $\mathbb{F}$ *Kurzes Antippen des Brennertasters um eine Funktionsänderung herbeizuführen. Der eingestellte Brennermodus bestimmt die Funktionsweise der Tipp-Funktion.* 

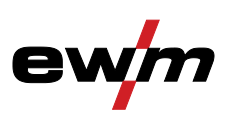

### <span id="page-31-0"></span>**5.7.8 Einstellung Brennermodus und Up/Down-Geschwindigkeit**

Dem Anwender stehen die Modi 1 bis 3 und Modi 11 bis 13 zur Verfügung. Modi 11 bis 13 beinhalten die gleichen Funktionsmöglichkeiten wie 1 bis 3, jedoch ohne Tipp-Funktion für den Absenkstrom. Die Funktionsmöglichkeiten in den einzelnen Modi finden Sie in den Tabellen zu den entsprechend den Brennertypen.

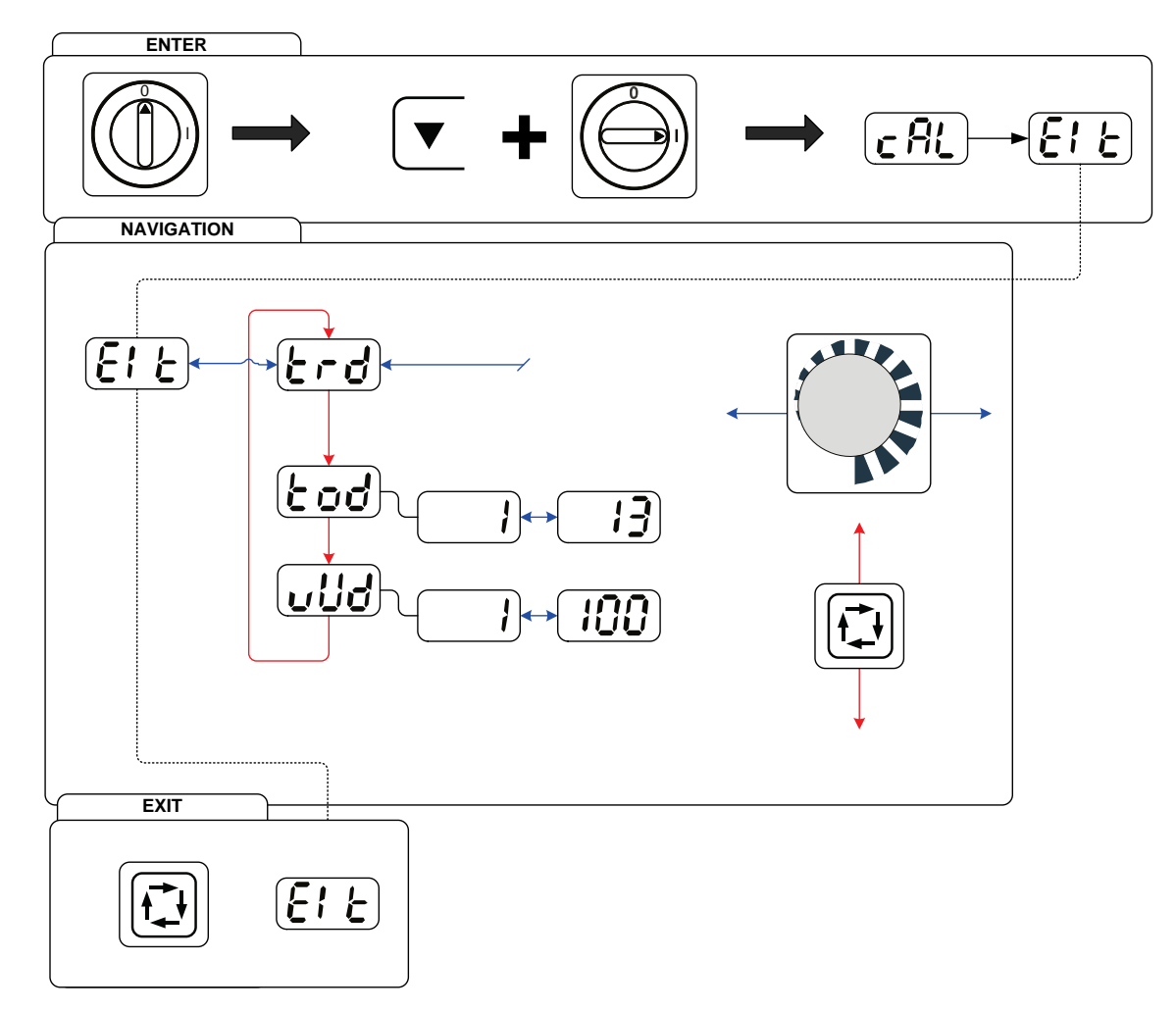

#### *Abbildung 5-10*

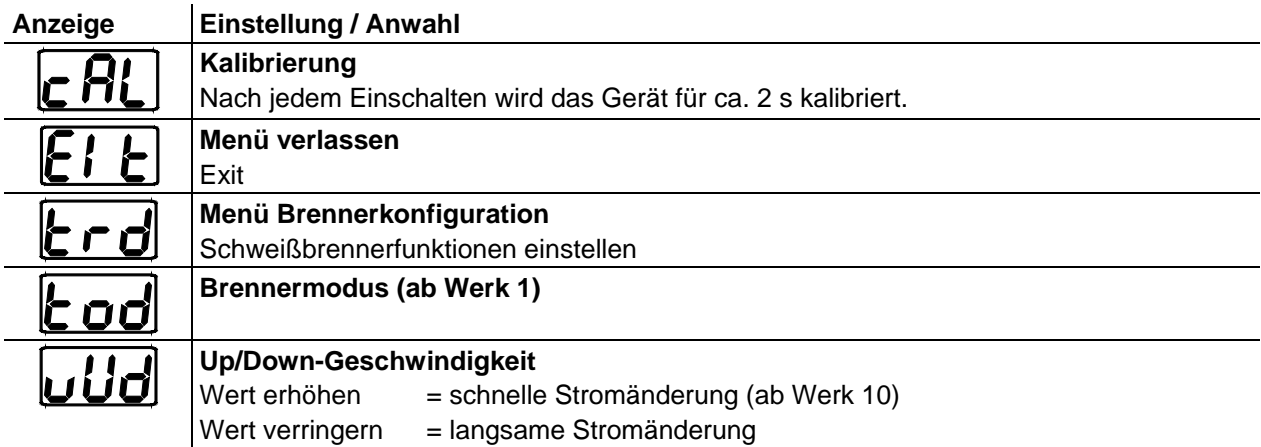

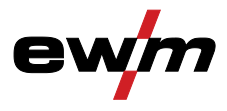

WIG-Schweißen

<span id="page-32-0"></span>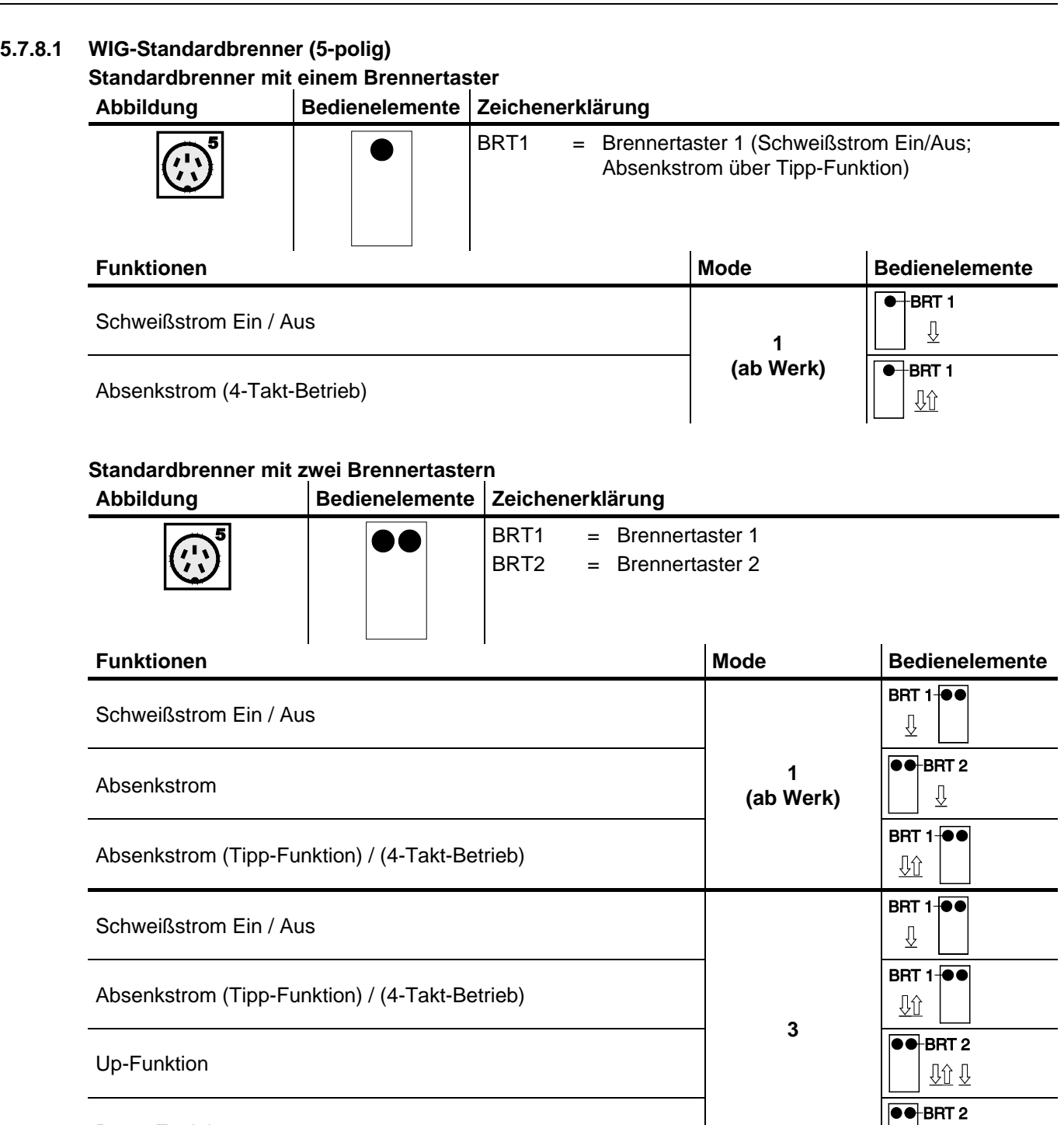

Down-Funktion

 $\overline{\mathbb{Q}}$ 

## **Aufbau und Funktion**

WIG-Schweißen

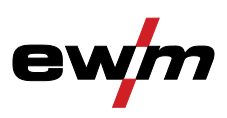

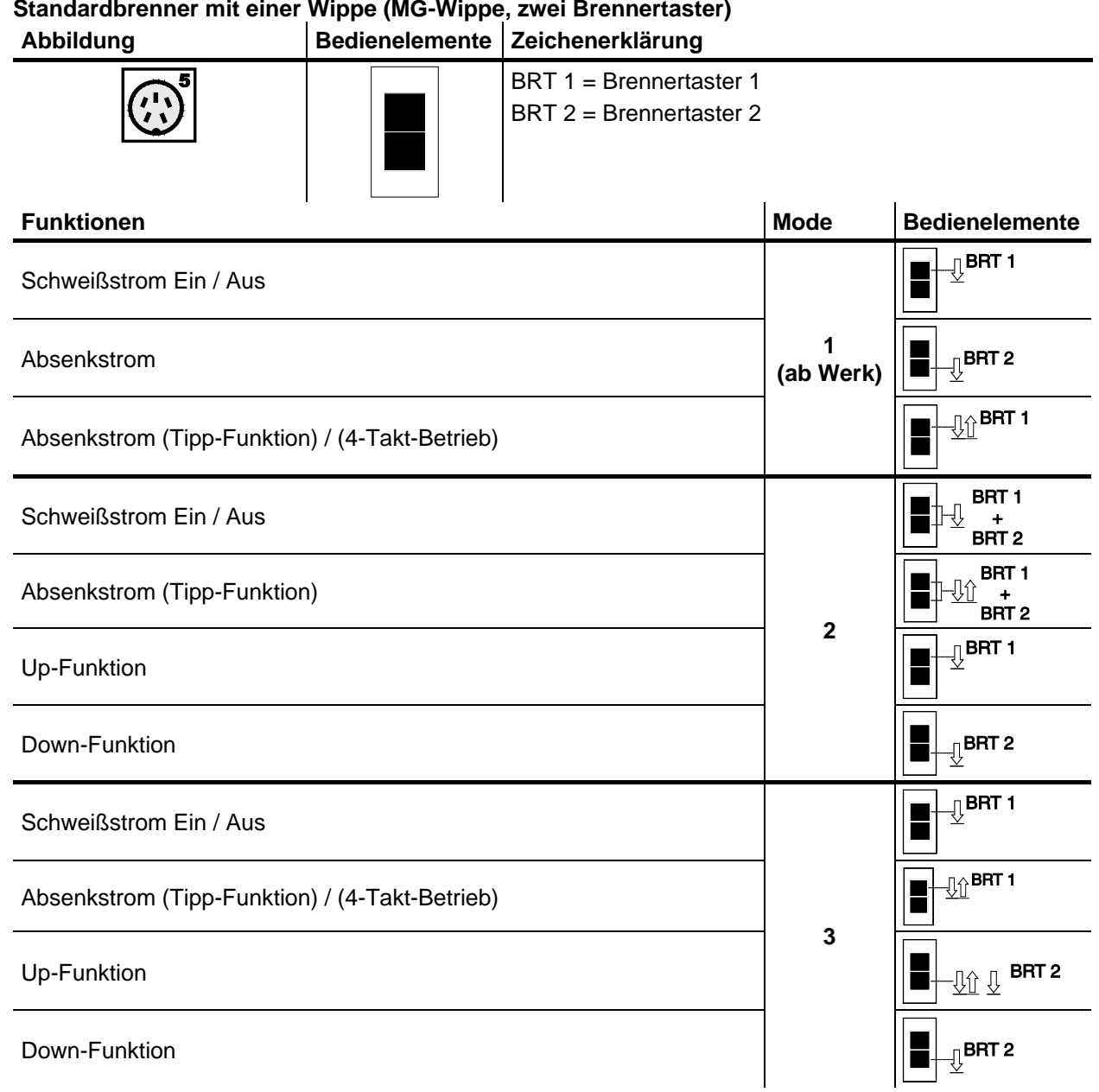

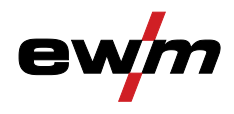

#### <span id="page-34-0"></span>**5.7.8.2 WIG-Impulsschweißen**

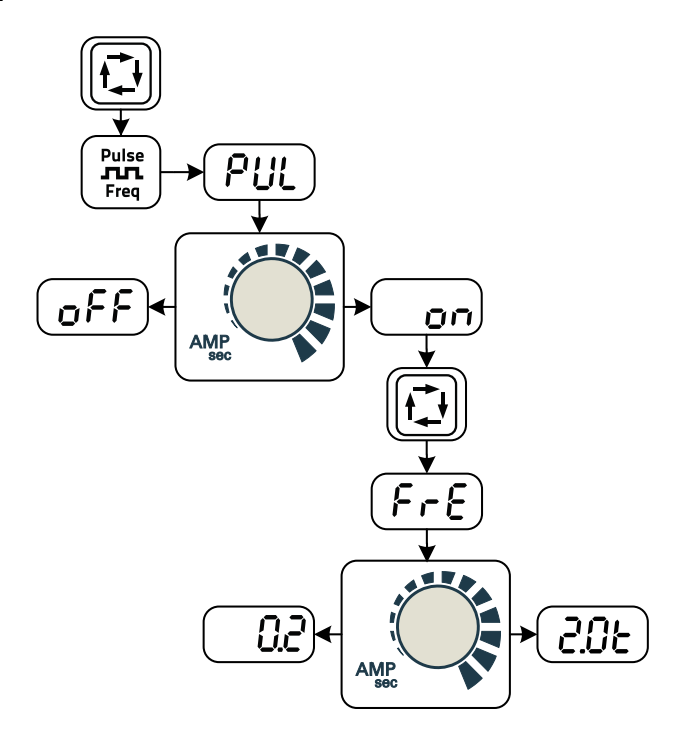

*Abbildung 5-11* 

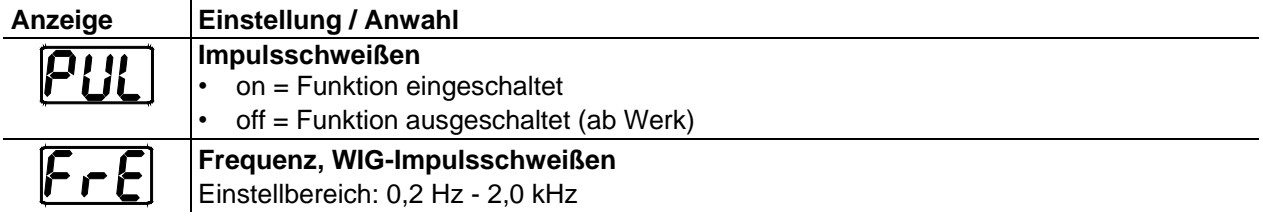

## **Aufbau und Funktion**

WIG-Schweißen

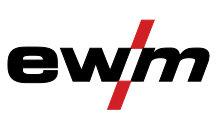

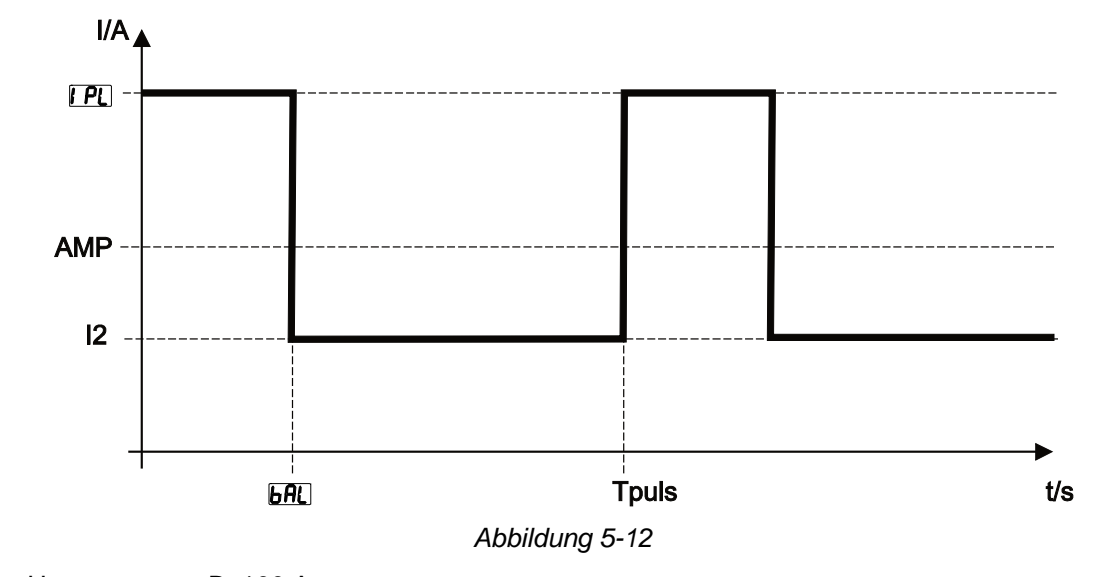

AMP = Hauptstrom; z. B. 100 A IPL = Pulsstrom = IP1 x AMP; z.B. 170 % x 100 A = 170 A

I2 = Pulspausenstrom

Tpuls = Dauer eines Pulszyklus = 1/FrE; z.B. 1/1 Hz = 1 s

 $bAL = Balance = bAL \times Tpulse; z. B. 30 % \times 1 s = 0.3 s$ 

- *Parametereinstellung > siehe Kapitel [5.8.4.](#page-41-0)*   $\mathbb{F}$
- $\mathbb{F}$ *Der Pulspausenstrom (I2) muss nicht eingestellt werden. Dieser Wert wird durch die Gerätesteuerung berechnet, damit der Mittelwert des Schweißstromes immer dem des vorgewählten Hauptstromes entspricht.*

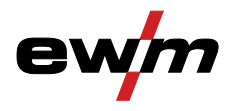

### <span id="page-36-0"></span>**5.7.9 Expertmenü (WIG)**

 $\mathbb{C}\mathbb{F}$ *Um die Parameter der erweiterten Einstellungen ändern zu können, ist nach Anwahl des Schweißverfahrens die Drucktaste "Schweißparameter" für 2 s gedrückt zu halten. Das folgende Diagramm zeigt die Einstellungsmöglichkeiten auf.*

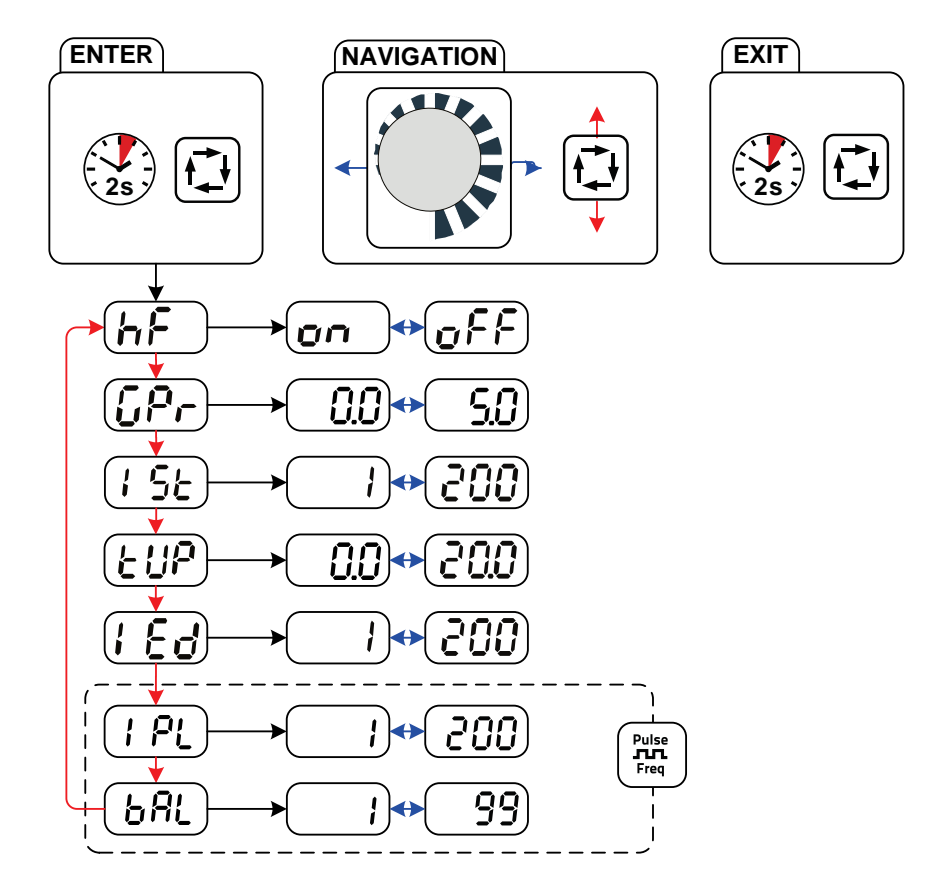

*Abbildung 5-13* 

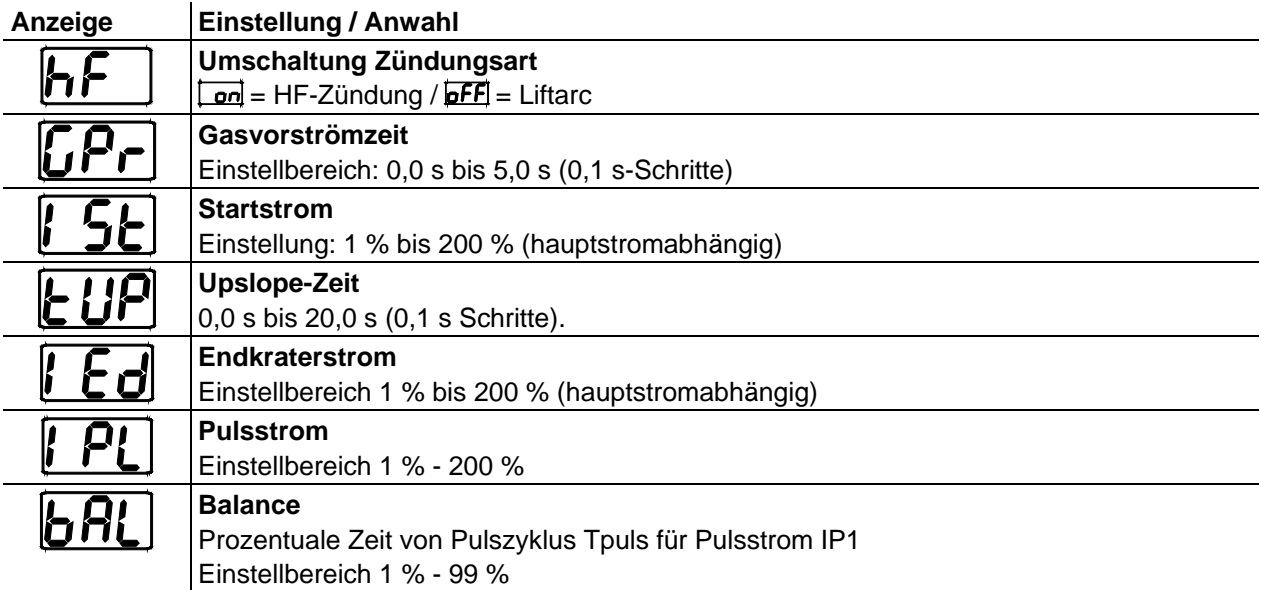

E-Hand-Schweißen

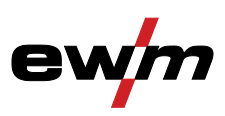

 $\overline{\mathbf{3}}$ 

1

### <span id="page-37-0"></span>**5.8 E-Hand-Schweißen**

### **VORSICHT**

#### **Quetsch- und Verbrennungsgefahr!**

- **Beim Wechseln von abgebrannten oder neuen Stabelektroden**
- Gerät am Hauptschalter ausschalten.
- Geeignete Schutzhandschuhe tragen.
- Isolierte Zange benutzen, um verbrauchte Stabelektroden zu entfernen oder um geschweißte Werkstücke zu bewegen.
- Elektrodenhalter immer isoliert ablegen!

#### <span id="page-37-1"></span>**5.8.1 Anschluss Elektrodenhalter und Werkstückleitung**

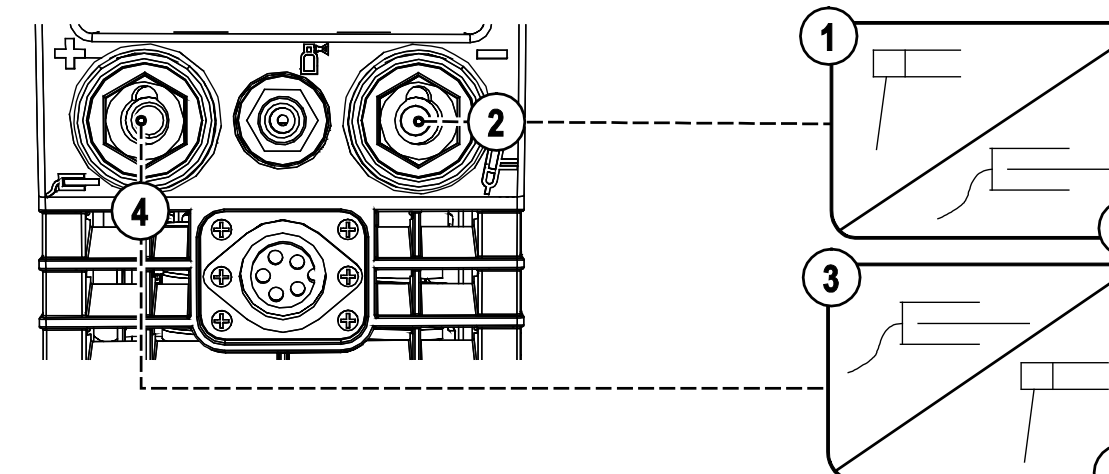

#### *Abbildung 5-14*

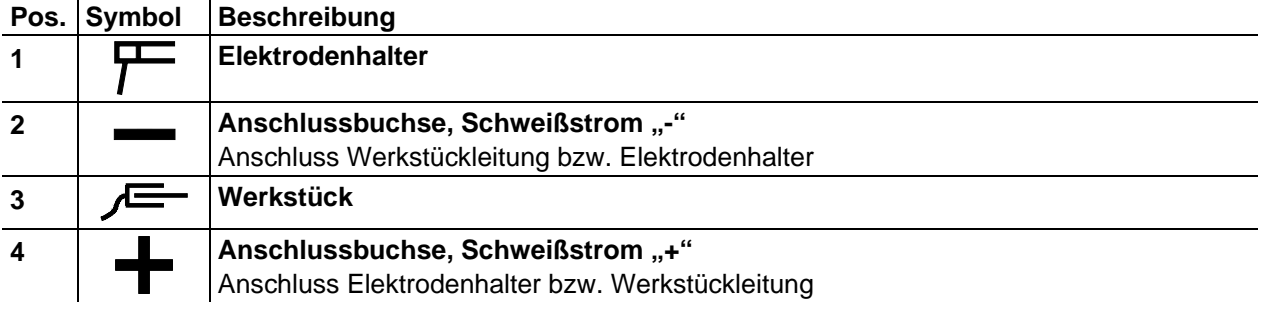

- Kabelstecker des Elektrodenhalters entweder in die Anschlussbuchse, Schweißstrom "+" oder "-" einstecken und durch Rechtsdrehung verriegeln.
- Kabelstecker der Werkstückleitung entweder in die Anschlussbuchse, Schweißstrom "+" oder "-" einstecken und durch Rechtsdrehung verriegeln.
- *Die Polarität richtet sich nach der Angabe des Elektrodenherstellers auf der*   $\mathbb{R}$ *Elektrodenverpackung.*

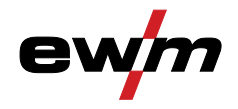

E-Hand-Schweißen

#### <span id="page-38-0"></span>**5.8.2 Schweißaufgabenanwahl**

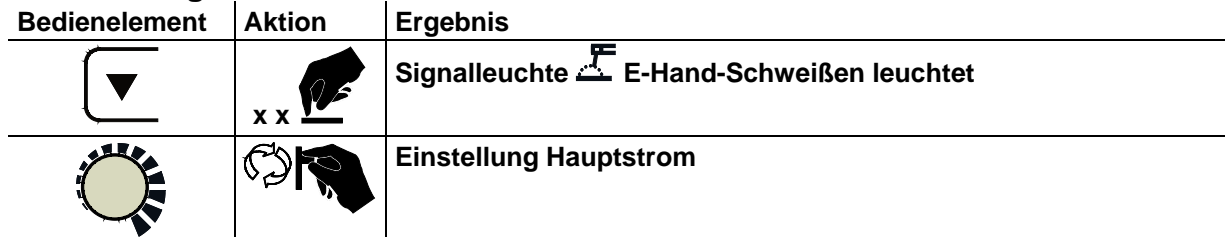

#### **Die Grundeinstellungen sind somit abgeschlossen und es kann geschweißt werden.**  $\mathbb{F}$ Hotstart-Strom, Hotstart-Zeit sowie Arcforce sind für gängige Anwendungen ab Werk optimal voreingestellt, können jedoch bei Bedarf angepasst werden > siehe Kapitel [5.8.4.](#page-41-0)

#### <span id="page-38-1"></span>**5.8.2.1 Hotstart**

Die Hotstart-Einrichtung bewirkt, dass Stabelektroden durch einen erhöhten Hotstart-Strom besser zünden.

Nach dem Anstreichen der Stabelektrode zündet der Lichtbogen mit Hotstart-Strom (iht) für die voreingestellte Hotstart-Zeit (tht) und fällt anschließend auf den Hauptstrom (AMP) ab. Die Parameterwerte für Hotstart-Strom und -zeit können für die verwendeten Elektrodentypen optimiert werden.

#### $\mathbb{F}$ *Parametereinstellung > siehe Kapitel [5.8.4.](#page-41-0)*

Die Hotstart-Einrichtung bewirkt, dass Stabelektroden durch einen erhöhten Startstrom besser zünden.

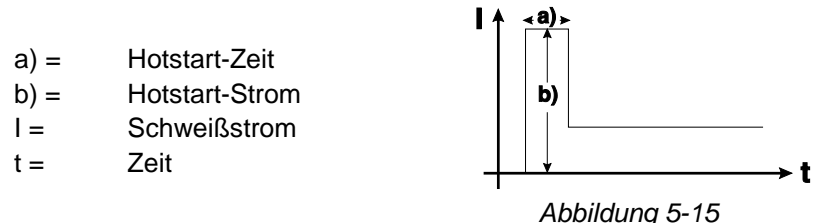

#### <span id="page-38-2"></span>**5.8.2.2 Arcforce**

Während des Schweißvorgangs verhindert Arcforce durch Stromerhöhungen das Festbrennen der Elektrode im Schweißbad. Dies erleichtert besonders das Verschweißen von grobtropfig abschmelzenden Elektrodentypen bei niedrigen Stromstärken mit kurzen Lichtbögen.

#### $\mathbb{F}$ *Parametereinstellung > siehe Kapitel [5.8.4.](#page-41-0)*

## **Aufbau und Funktion**

E-Hand-Schweißen

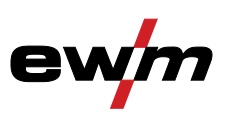

#### <span id="page-39-0"></span>**5.8.2.3 Antistick**

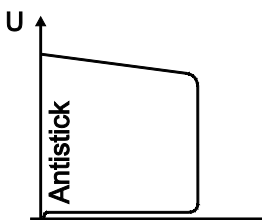

#### **Antistick verhindert das Ausglühen der Elektrode.**

Sollte die Elektrode trotz der Arcforce-Einrichtung festbrennen, schaltet das Gerät automatisch innerhalb von ca. 1 s auf den Minimalstrom um. Das Ausglühen der Elektrode wird verhindert. Schweißstromeinstellung überprüfen und für die Schweißaufgabe korrigieren!

#### <span id="page-39-1"></span>**5.8.3 E-Hand Impulsschweißen**

Schweißeigenschaften:

- besonders geeignet zum Wurzelschweißen
- bei Decklagen feinschuppige Nahtoberfläche in WIG-Optik

 $\mathbf{I}$ 

- weniger Nacharbeit, da weniger Spritzer
- sehr gut geeignet für schwierige Elektroden
- hervorragende Spaltüberbrückung ohne Durchfallen der Wurzelseite
- weniger Verzug durch kontrollierte Wärmeeinbringung

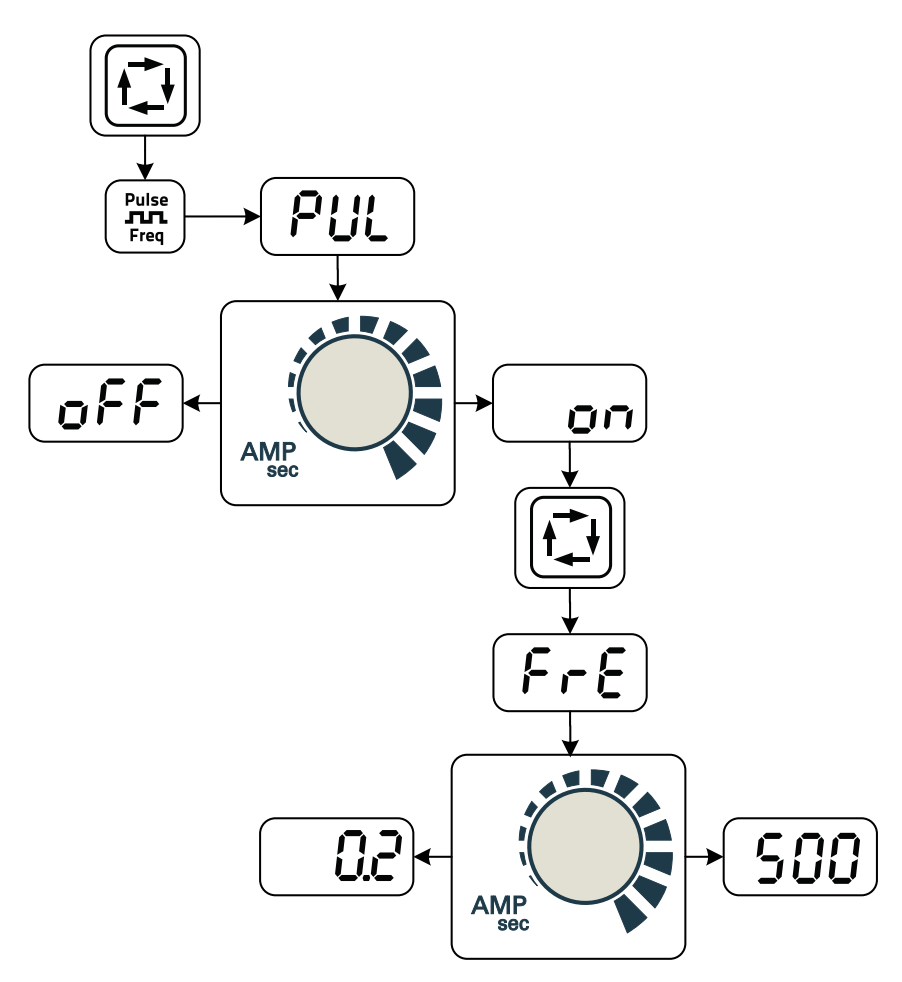

*Abbildung 5-16* 

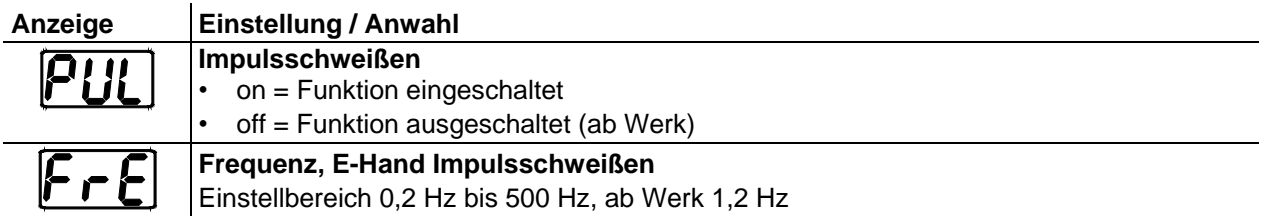

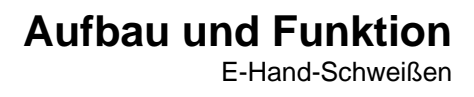

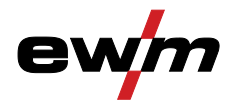

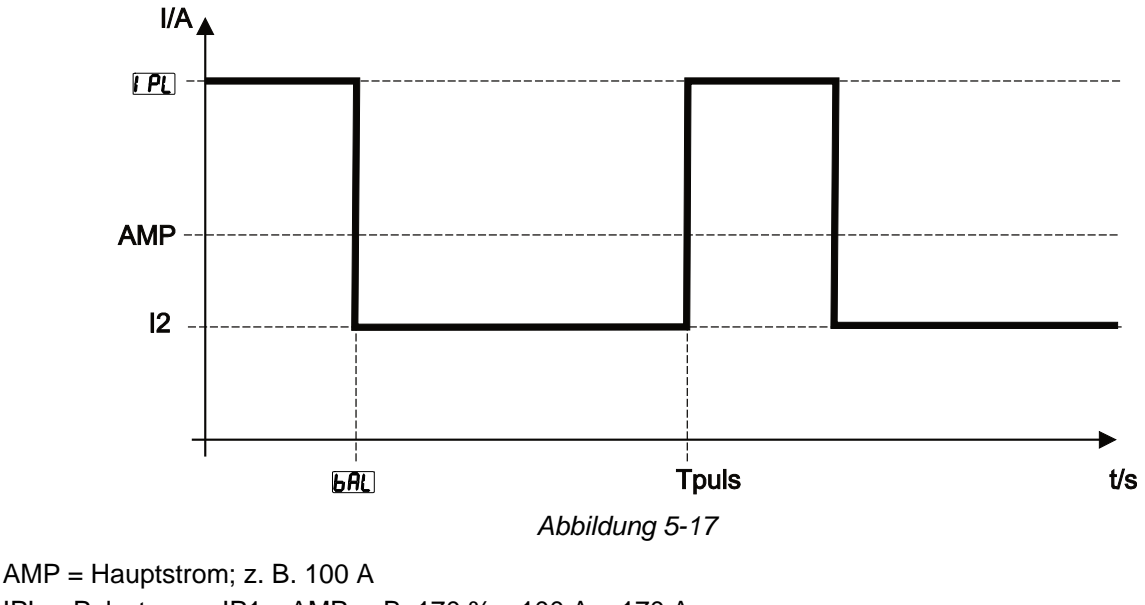

IPL = Pulsstrom = IP1 x AMP; z.B. 170 % x 100 A = 170 A I2 = Pulspausenstrom Tpuls = Dauer eines Pulszyklus = 1/FrE; z.B. 1/1 Hz = 1 s  $bAL = Balance = bAL \times Tpuls$ ; z. B. 30 % x 1 s = 0,3 s

- $\mathbb{F}$ *Der Pulspausenstrom (I2) muss nicht eingestellt werden. Dieser Wert wird durch die Gerätesteuerung berechnet, damit der Mittelwert des Schweißstromes immer dem des vorgewählten Hauptstromes entspricht.*
- $\mathbb{F}$ *Parametereinstellung > siehe Kapitel [5.8.4.](#page-41-0)*

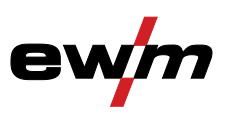

E-Hand-Schweißen

### <span id="page-41-0"></span>**5.8.4 Expertmenü (E-Hand)**

*Um die Parameter der erweiterten Einstellungen ändern zu können, ist nach Anwahl des*   $\begin{picture}(20,20) \put(0,0){\line(1,0){10}} \put(15,0){\line(1,0){10}} \put(15,0){\line(1,0){10}} \put(15,0){\line(1,0){10}} \put(15,0){\line(1,0){10}} \put(15,0){\line(1,0){10}} \put(15,0){\line(1,0){10}} \put(15,0){\line(1,0){10}} \put(15,0){\line(1,0){10}} \put(15,0){\line(1,0){10}} \put(15,0){\line(1,0){10}} \put(15,0){\line(1$ Schweißverfahrens die Drucktaste "Schweißparameter" für 2 s gedrückt zu halten. *Das folgende Diagramm zeigt die Einstellungsmöglichkeiten auf.*

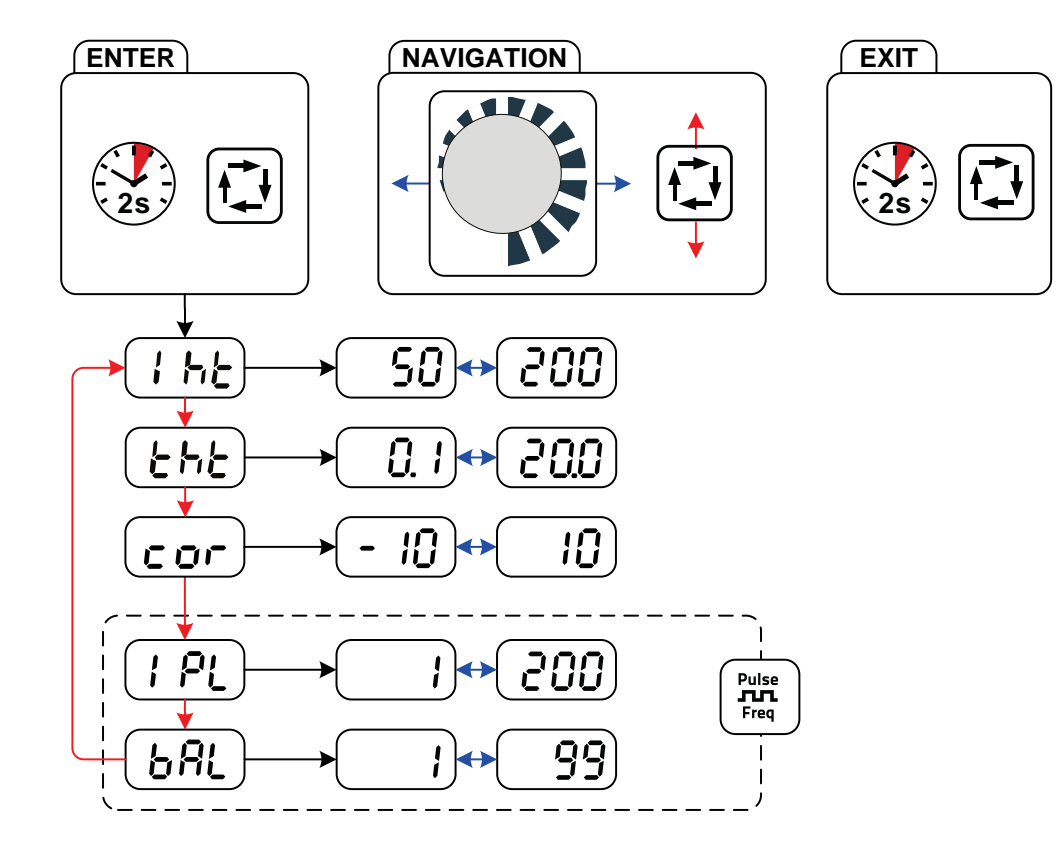

#### *Abbildung 5-18*

<span id="page-41-1"></span>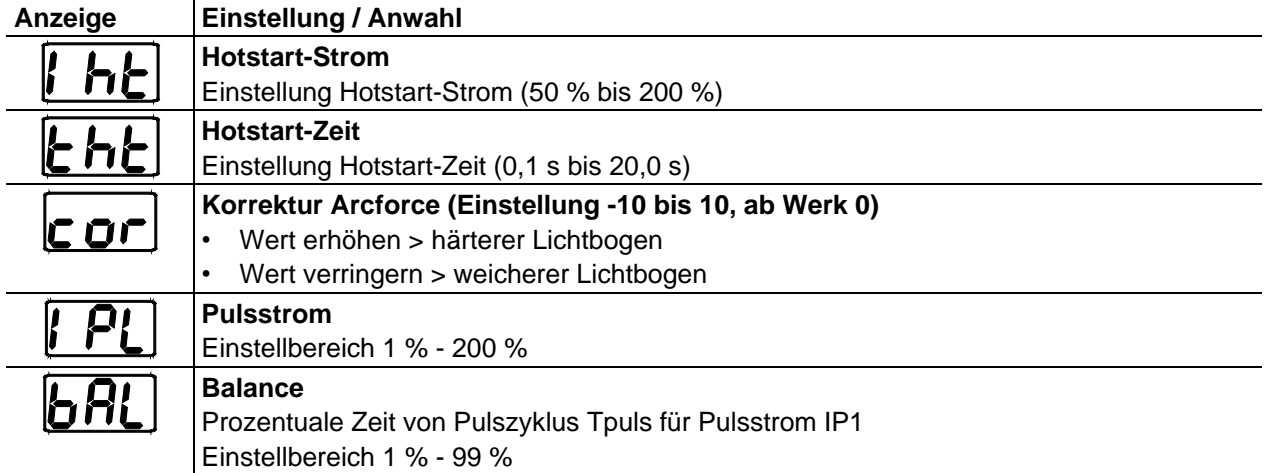

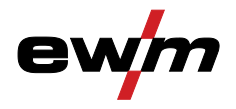

### **5.9 Fernsteller**

 $\mathbb{C}$ *Steuerleitung des Fernstellers in die Anschlussbuchse 19-polig - Fernstelleranschluss einstecken und verriegeln.*

#### <span id="page-42-0"></span>**5.9.1 Fußfernsteller RTF1 19POL Funktionen**

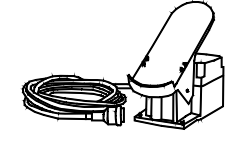

- Stufenlos einstellbarer Schweißstrom (0 % bis 100 %) in Abhängigkeit vom vorgewählten Hauptstrom am Schweißgerät.
- Schweißvorgang Start / Stopp (WIG)

### <span id="page-42-1"></span>**5.9.2 Handfernsteller RT1 19POL**

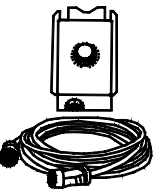

#### **Funktionen**

• Stufenlos einstellbarer Schweißstrom (0 % bis 100 %) in Abhängigkeit vom vorgewählten Hauptstrom am Schweißgerät.

### <span id="page-42-2"></span>**5.10 Energiesparmodus (Standby)**

Der Energiesparmodus kann wahlweise durch einen verlängerten Tastendruck > siehe Kapitel [4.3](#page-16-0) oder durch einen einstellbaren Parameter im Gerätekonfigurationsmenü (zeitabhängiger Energiesparmodus) aktiviert werden > siehe Kapitel [5.11.](#page-42-3)

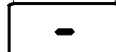

Bei aktivem Energiesparmodus wird in den Geräteanzeigen lediglich der mittlere Querdigit der Anzeige dargestellt.

<span id="page-42-3"></span>Durch das beliebige Betätigen eines Bedienelementes (z. B. Tippen des Brennertasters) wird der Energiesparmodus deaktiviert und das Gerät wechselt wieder zur Schweißbereitschaft.

## Gerätekonfigurationsmenü

### **5.11 Gerätekonfigurationsmenü**

#### $\mathbb{R}$ *ENTER (Menüeinstieg)*

- *• Gerät am Hauptschalter ausschalten*
- *• Drucktaste "Schweißverfahren" gedrückt halten und gleichzeitig Gerät wieder einschalten. Warten, bis der Menüpunkt "EIt" angezeigt wird und anschließend Drucktaste loslassen.*

*NAVIGATION (Navigieren im Menü)*

- *• Parameter werden durch betätigen der Drucktaste "Schweißparameter" angewählt.*
- *• Einstellen bzw. verändern der Parameter durch Drehen am Drehknopf "Schweißparametereinstellung".*

#### *EXIT (Menü verlassen)*

- *• Menüpunkt "EIt" anwählen.*
- *• Drucktaste "Schweißparameter" betätigen (Einstellungen werden übernommen, Gerät wechselt in den Status betriebsbereit).*

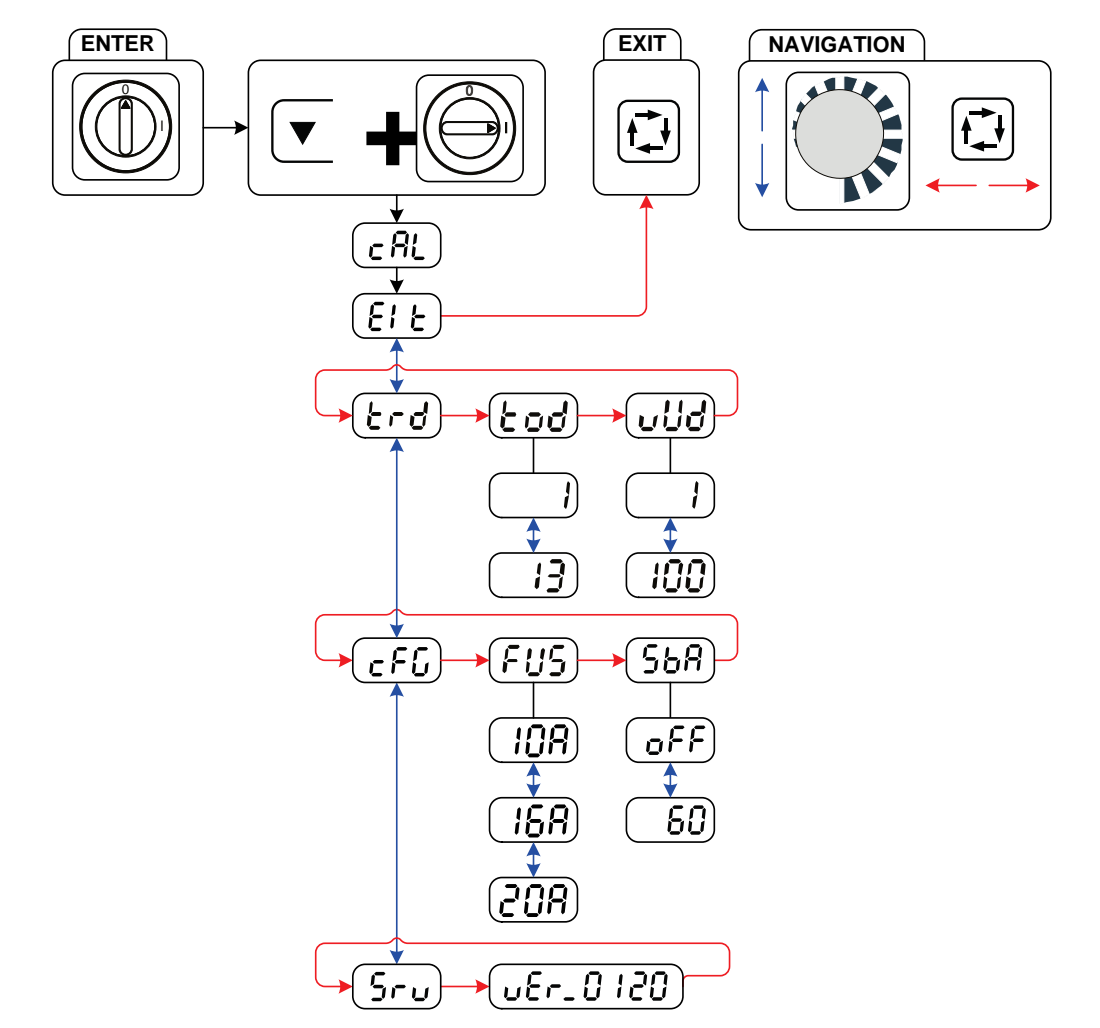

*Abbildung 5-19* 

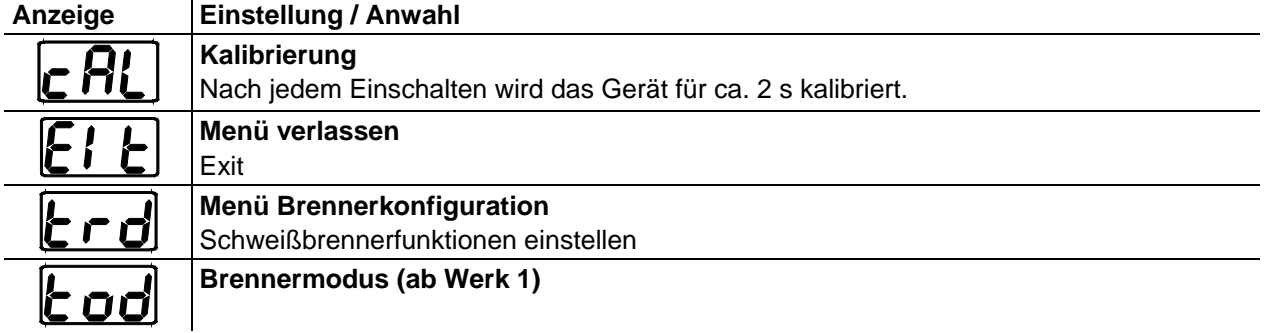

Gerätekonfigurationsmenü

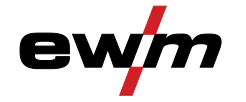

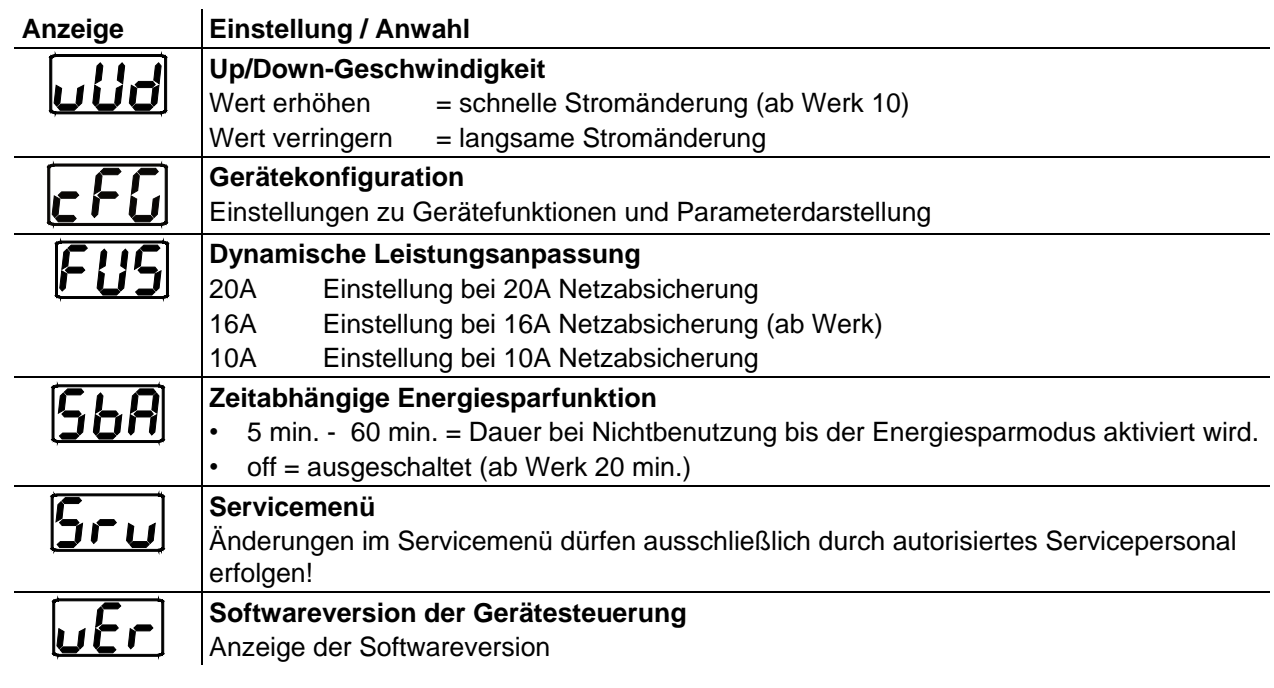

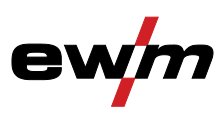

### <span id="page-45-0"></span>**6 Wartung, Pflege und Entsorgung**

### **GEFAHR**

**Unsachgemäße Wartung und Prüfung! Das Gerät darf nur von sachkundigen, befähigten Personen gereinigt, repariert oder geprüft werden! Befähigte Person ist, wer aufgrund seiner Ausbildung, Kenntnisse und Erfahrung die bei der Prüfung dieser Geräte auftretenden Gefährdungen und mögliche Folgeschäden erkennen und die erforderlichen Sicherheitsmaßnahmen treffen kann.**

- Alle Prüfungen im folgenden Kapitel durchführen!
- Gerät erst nach erfolgreicher Prüfung wieder in Betrieb nehmen.

#### **Verletzungsgefahr durch elektrischen Schlag!**

**Reinigungsarbeiten an Geräten, die nicht vom Netz getrennt sind, können zu erheblichen Verletzungen führen!**

- Das Gerät zuverlässig vom Netz trennen.
- Netzstecker ziehen!
- 4 Minuten warten, bis Kondensatoren entladen sind!

Reparatur- und Wartungsarbeiten dürfen nur von ausgebildetem autorisiertem Fachpersonal durchgeführt werden, ansonsten erlischt der Garantieanspruch. Wenden Sie sich in allen Service-Angelegenheiten grundsätzlich an ihren Fachhändler, den Lieferant des Gerätes. Rücklieferungen von Garantiefällen können nur über Ihren Fachhändler erfolgen. Verwenden Sie beim Austausch von Teilen nur Originalersatzteile. Bei der Bestellung von Ersatzteilen ist der Gerätetyp, Seriennummer und Artikelnummer des Gerätes, Typenbezeichnung und Artikelnummer des Ersatzteiles anzugeben.

### <span id="page-45-1"></span>**6.1 Allgemein**

Dieses Gerät ist unter den angegebenen Umgebungsbedingungen und den normalen Arbeitsbedingungen weitgehend wartungsfrei und benötigt ein Minimum an Pflege. Es sind einige Punkte einzuhalten, um eine einwandfreie Funktion des Schweißgerätes zu gewährleisten. Dazu gehört, je nach Verschmutzungsgrad der Umgebung und Benutzungsdauer des Schweißgerätes, das regelmäßige Reinigen und Prüfen, wie im Folgenden beschrieben.

### <span id="page-45-2"></span>**6.2 Wartungsarbeiten, Intervalle**

### <span id="page-45-3"></span>**6.2.1 Tägliche Wartungsarbeiten**

#### <span id="page-45-4"></span>**6.2.1.1 Sichtprüfung**

- Netzzuleitung und deren Zugentlastung
- Gasschläuche und deren Schalteinrichtungen (Magnetventil)
- Sonstiges, allgemeiner Zustand

#### <span id="page-45-5"></span>**6.2.1.2 Funktionsprüfung**

- Schweißstromleitungen (auf festen, verriegelten Sitz prüfen)
- Gasflaschensicherungselemente
- Bedien-, Melde-, Schutz- und Stelleinrichtungen (Funktionsprüfung).

#### <span id="page-45-6"></span>**6.2.2 Monatliche Wartungsarbeiten**

#### <span id="page-45-7"></span>**6.2.2.1 Sichtprüfung**

- Gehäuseschäden (Front-, Rück-, und Seitenwände)
- Transportelemente (Gurt, Kranösen, Griff)

#### <span id="page-45-8"></span>**6.2.2.2 Funktionsprüfung**

• Wahlschalter, Befehlsgeräte, Not-Aus-Einrichtungen, Spannungsminderungseinrichtung, Melde- und Kontrollleuchten

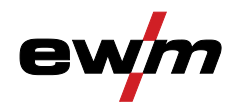

 $\mathbb{R}^n$ 

#### <span id="page-46-0"></span>**6.2.3 Jährliche Prüfung (Inspektion und Prüfung während des Betriebes)**

 $\mathbb{F}$ *Prüfen des Schweißgerätes darf nur von sachkundigen, befähigten Personen durchgeführt werden. Befähigte Person ist, wer aufgrund seiner Ausbildung, Kenntnisse und Erfahrung die bei der Prüfung von Schweißstromquellen auftretenden Gefährdungen und mögliche Folgeschäden erkennen und die erforderlichen Sicherheitsmaßnahmen treffen kann.*

#### *Weitere Informationen entnehmen Sie bitte der beiliegenden Broschüre "Warranty registration"*   $\mathbb{C}$ *sowie unserer Information zu Garantie, Wartung und Prüfung auf www.ewm-group.com !*

Es ist eine Wiederholungsprüfung nach Norm IEC 60974-4 "Wiederkehrende Inspektion und Prüfung" durchzuführen. Neben den hier erwähnten Vorschriften zur Prüfung sind die jeweiligen Landesgesetze bzw. -vorschriften zu erfüllen.

### <span id="page-46-1"></span>**6.3 Entsorgung des Gerätes**

*Sachgerechte Entsorgung! Das Gerät enthält wertvolle Rohstoffe die dem Recycling zugeführt werden sollten und elektronische Bauteile die entsorgt werden müssen.*

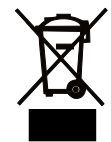

- *• Nicht über den Hausmüll entsorgen!*
- *• Behördliche Vorschriften zur Entsorgung beachten!*

#### <span id="page-46-2"></span>**6.3.1 Herstellererklärung an den Endanwender**

- Gebrauchte Elektro- und Elektronikgeräte dürfen gemäß europäischer Vorgaben (Richtlinie 2002/96/EG des europäischen Parlaments und des Rates vom 27.1.2003) nicht mehr zum unsortierten Siedlungsabfall gegeben werden. Sie müssen getrennt erfasst werden. Das Symbol der Abfalltonne auf Rädern weist auf die Notwendigkeit der getrennten Sammlung hin. Dieses Gerät ist zur Entsorgung, bzw. zum Recycling, in die hierfür vorgesehenen Systeme der Getrenntsammlung zu geben.
- In Deutschland ist laut Gesetz (Gesetz über das Inverkehrbringen, die Rücknahme und die umweltverträgliche Entsorgung von Elektro- und Elektronikgeräten (ElektroG) vom 16.3.2005) ein Altgerät einer vom unsortierten Siedlungsabfall getrennten Erfassung zuzuführen. Die öffentlichrechtlichen Entsorgungsträger (Kommunen) haben hierzu Sammelstellen eingerichtet, an denen Altgeräte aus privaten Haushalten kostenfrei entgegengenommen werden.
- Informationen zur Rückgabe oder Sammlung von Altgeräten erteilt die zuständige Stadt-, bzw. Gemeindeverwaltung.
- EWM nimmt an einem zugelassenen Entsorgungs- und Recycling-System teil und ist im Elektroaltgeräteregister (EAR) mit Nummer WEEE DE 57686922 eingetragen.
- Darüber hinaus ist die Rückgabe europaweit auch bei EWM-Vertriebspartnern möglich.

### <span id="page-46-3"></span>**6.4 Einhaltung der RoHS-Anforderungen**

Wir, die EWM AG Mündersbach, bestätigen Ihnen hiermit, dass alle von uns an Sie gelieferten Produkte, die von der RoHS-Richtlinie betroffen sind, den Anforderungen der RoHS (Richtlinie 2011/65/EU) entsprechen.

Checkliste zur Störungsbeseitigung

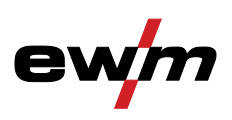

## <span id="page-47-0"></span>**7 Störungsbeseitigung**

Alle Produkte unterliegen strengen Fertigungs- und Endkontrollen. Sollte trotzdem einmal etwas nicht funktionieren, Produkt anhand der folgenden Aufstellung überprüfen. Führt keine der beschriebenen Fehlerbehebungen zur Funktion des Produktes, autorisierten Händler benachrichtigen.

### <span id="page-47-1"></span>**7.1 Checkliste zur Störungsbeseitigung**

 $\mathbb{R}$ *Grundsätzliche Voraussetzungen zur einwandfreien Funktionsweise ist die zum verwendetem Werkstoff und dem Prozessgas passende Geräteausrüstung!*

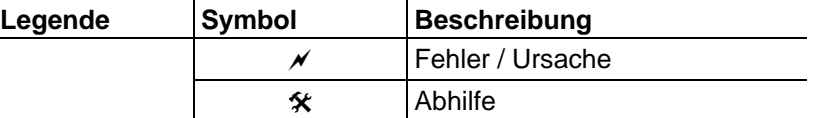

#### **Funktionsstörungen**

- $\mathscr N$  Gerätesteuerung ohne Anzeige der Signalleuchten nach dem Einschalten
- Phasenausfall, Netzanschluss (Sicherungen) prüfen
- $\mathcal M$  Keine Schweißleistung
	- Phasenausfall, Netzanschluss (Sicherungen) prüfen
- $\overline{\mathscr{N}}$  Verbindungsprobleme
	- Steuerleitungsverbindungen herstellen bzw. auf korrekte Installation prüfen.

#### **Keine Lichtbogenzündung**

- $\mathscr N$  Falsche Einstellung der Zündugsart.
	- Umschalter Zündungsarten auf Stellung HF-Zündung schalten.

#### **Schlechte Lichtbogenzündung**

- $M$  Materialeinschlüsse in der Wolframelektrode durch Berührung von Zusatzwerkstoff oder Werkstück
	- Wolframelektrode neu anschleifen oder ersetzen
- $\mathcal N$  Schlechte Stromübernahme beim Zünden
	- Einstellung am Drehknopf "Wolframelektrodendurchmesser / Zündoptimierung" überprüfen und ggf. erhöhen (mehr Zündenergie).

#### **Schweißbrenner überhitzt**

- $\times$  Lose Schweißstromverbindungen
	- Stromanschlüsse brennerseitig und / oder zum Werkstück festziehen
	- $\hat{\mathbf{x}}$  Stromdüse ordnungsgemäß festschrauben
- $\times$  Überlastung
	- Schweißstromeinstellung prüfen und korrigieren
	- Leistungsstärkeren Schweißbrenner verwenden

#### **Unruhiger Lichtbogen**

- $M$  Materialeinschlüsse in der Wolframelektrode durch Berührung von Zusatzwerkstoff oder Werkstück Wolframelektrode neu anschleifen oder ersetzen
- Unverträgliche Parametereinstellungen
	- $\mathbf{\hat{x}}$  Einstellungen prüfen bzw. korrigieren

#### **Porenbildung**

- $\times$  Unzureichende oder fehlende Gasabdeckung
	- Schutzgaseinstellung prüfen ggf. Schutzgasflasche ersetzen
	- Schweißplatz mit Schutzwänden abschirmen (Zugluft beeinflusst Schweißergebnis)
	- Gaslinse bei Aluminiumanwendungen und hochlegierten Stählen verwenden
- Unpassende oder verschlissene Schweißbrennerausrüstung
	- $\mathbf{\hat{x}}$  Gasdüsengröße prüfen und ggf. ersetzen
- $\times$  Kondenswasser (Wasserstoff) im Gasschlauch
	- $\hat{\mathbf{x}}$  Schlauchpaket mit Gas spülen oder austauschen

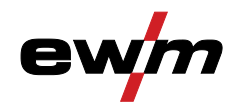

## <span id="page-48-0"></span>**7.2 Gerätestörungen (Fehlermeldungen)**

*Ein Schweißgerätefehler wird durch das Aufleuchten der Signalleuchte Sammelstörung und der*   $\mathbb{F}$ *Anzeige eines Fehlercode (siehe Tabelle) in der Anzeige der Gerätesteuerung dargestellt. Bei einem Gerätefehler wird das Leistungsteil abgeschaltet.*

#### $\mathbb{R}$ *Die Anzeige der möglichen Fehlernummer ist von der Geräteausführung (Schnittstellen / Funktionen) abhängig.*

- Treten mehrere Fehler auf, werden diese nacheinander angezeigt.
- Gerätefehler dokumentieren und im Bedarfsfall dem Servicepersonal angeben.

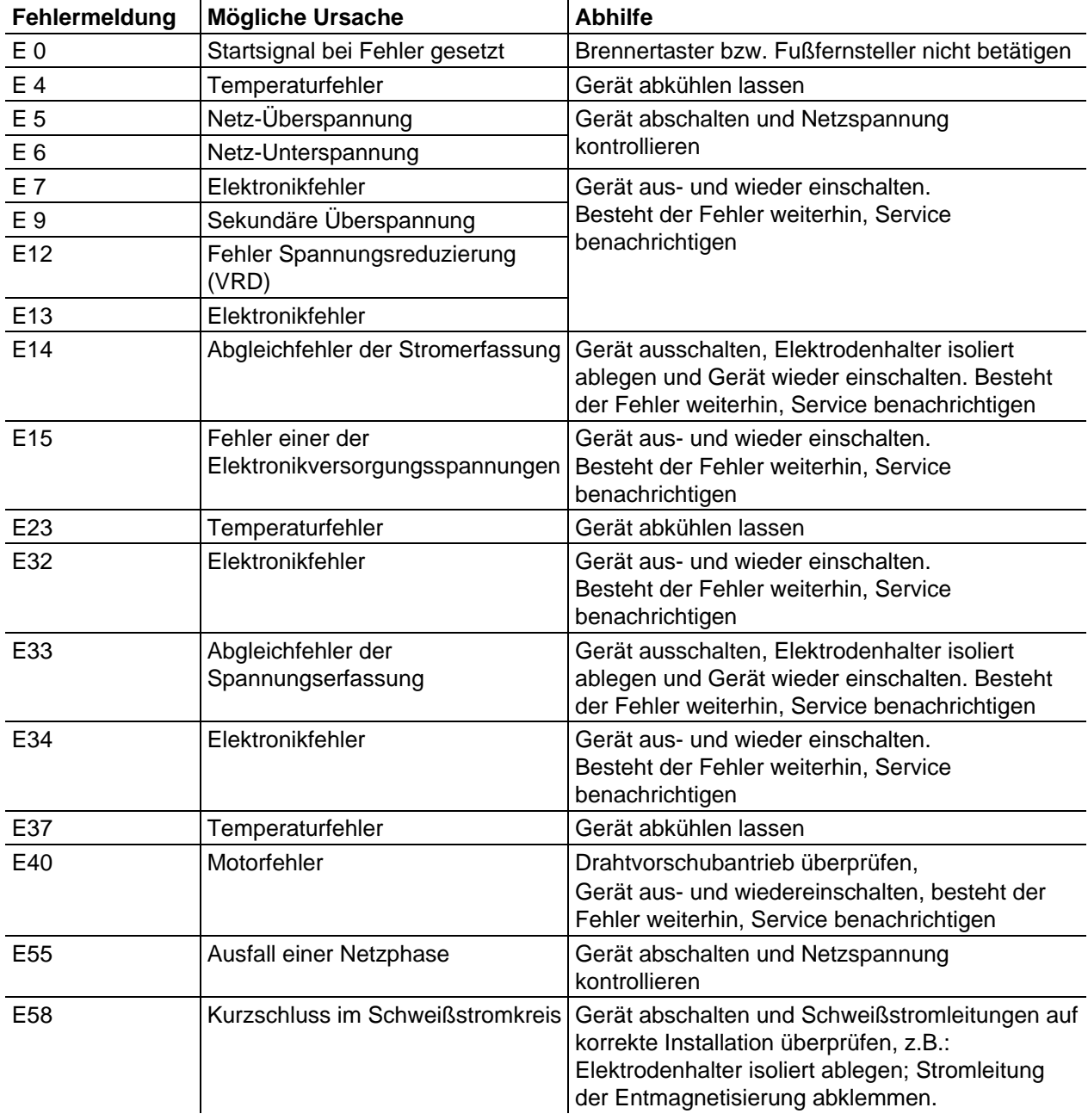

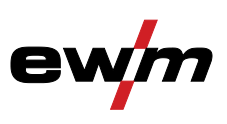

### <span id="page-49-0"></span>**7.3 Schweißparameter auf Werkseinstellung zurücksetzen**

 $\mathbb{R}$ *Alle kundenspezifisch gespeicherten Schweißparameter werden durch die Werkseinstellungen ersetzt!*

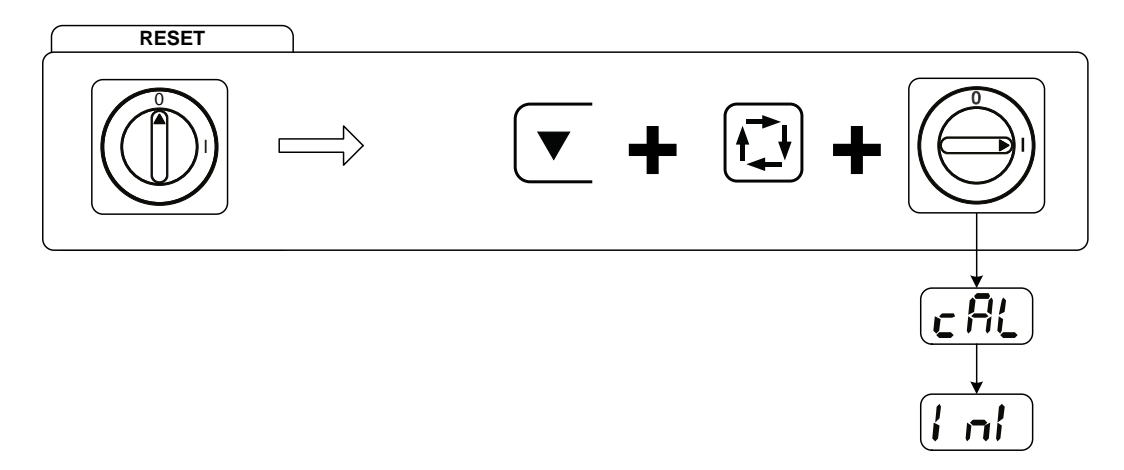

#### *Abbildung 7-1*

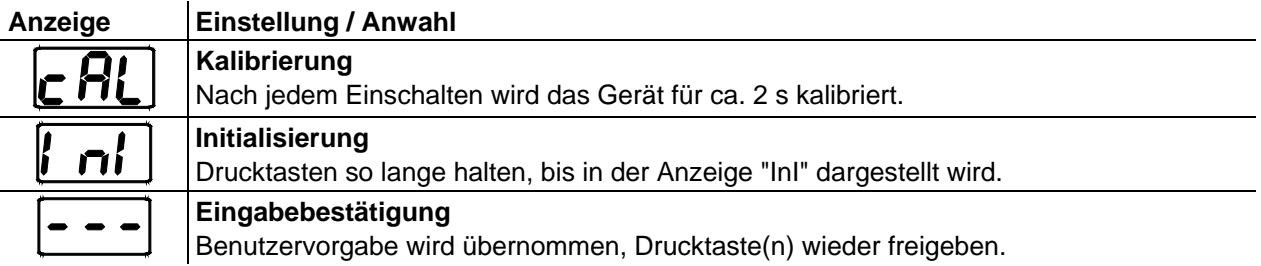

### <span id="page-49-1"></span>**7.4 Softwareversion der Gerätesteuerung anzeigen**

 $\mathbb{F}$ *Die Abfrage der Softwarestände dient ausschließlich zur Information für das autorisierte Servicepersonal und kann im Gerätekonfigurationsmenü abgefragt werden > siehe Kapitel [5.11!](#page-42-3)* 

### <span id="page-49-2"></span>**7.5 Dynamische Leistungsanpassung**

*Voraussetzung ist eine ordnungsgemäße Ausführung der Netzsicherung.*  $\mathbb{R}$ *Angaben zur Netzsicherung beachten > siehe Kapitel [8!](#page-50-0)* 

Die dynamische Leistungsanpassung regelt die Schweißleistung automatisch auf einen für die entsprechende Sicherung unkritischen Wert.

Die dynamische Leistungsanpassung lässt sich im Gerätekonfigurationsmenü über den Parameter "FUS" in drei Stufen einstellen: 25 A, 16 A, 10 A > siehe Kapitel [5.11.](#page-42-3)

Der momentan eingestellte Wert wird nach dem Einschalten des Gerätes in der Anzeige "cal" für 3 Sekunden im Display angezeigt.

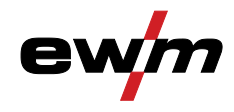

# <span id="page-50-0"></span>**8 Technische Daten**<br>*Leistungsangaben und Gara*

*Leistungsangaben und Garantie nur in Verbindung mit Original Ersatz- und Verschleißteilen!*

### <span id="page-50-1"></span>**8.1 Picotig 200**

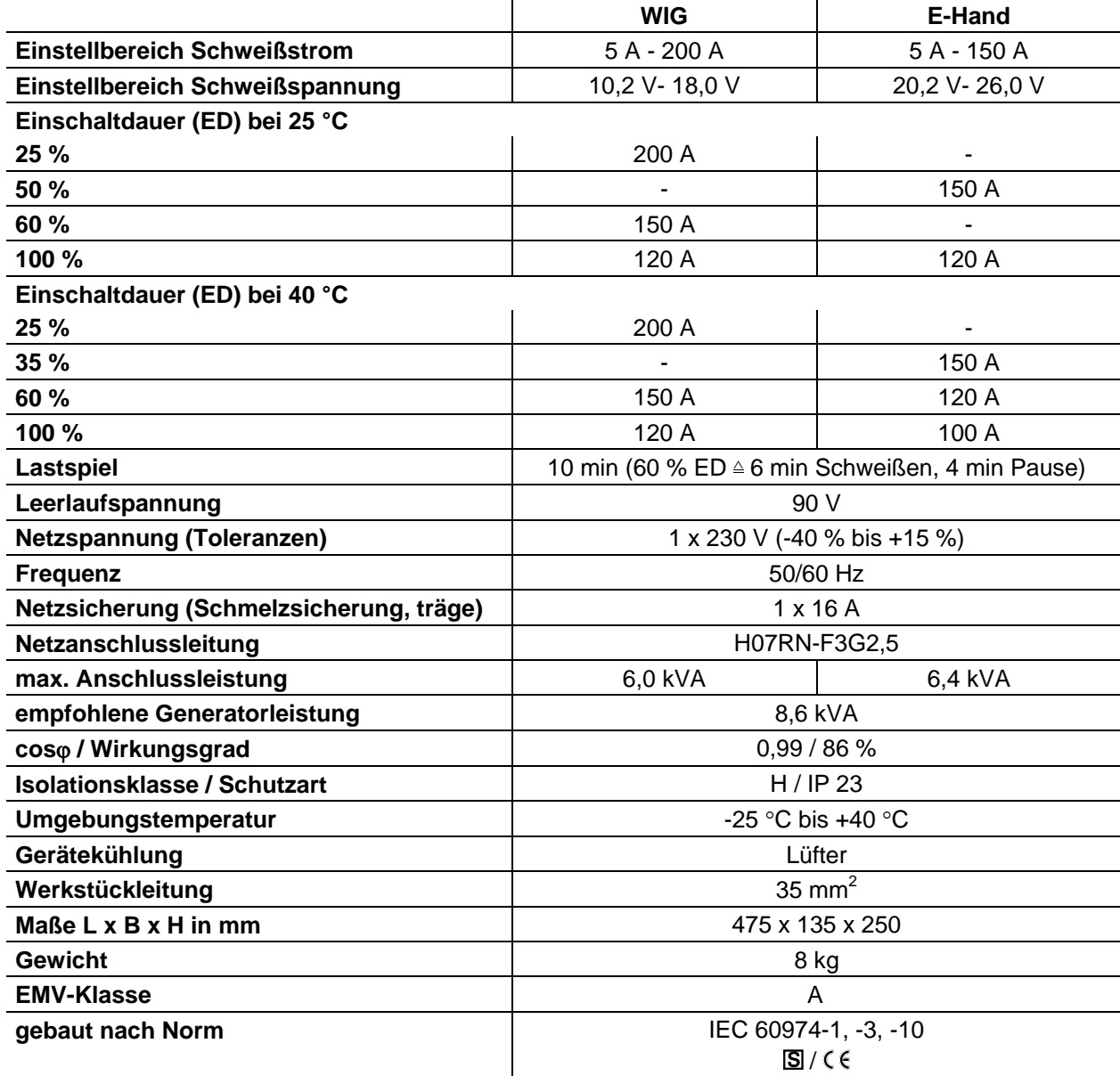

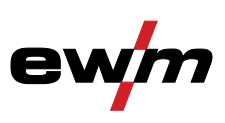

## <span id="page-51-0"></span>**9 Zubehör**

 $\mathbb{Q}$ *Leistungsabhängige Zubehörkomponenten wie Schweißbrenner, Werkstückleitung, Elektrodenhalter oder Zwischenschlauchpaket erhalten Sie bei Ihrem zuständigen Vertragshändler.* 

### <span id="page-51-1"></span>**9.1 Transportsysteme**

<span id="page-51-3"></span><span id="page-51-2"></span>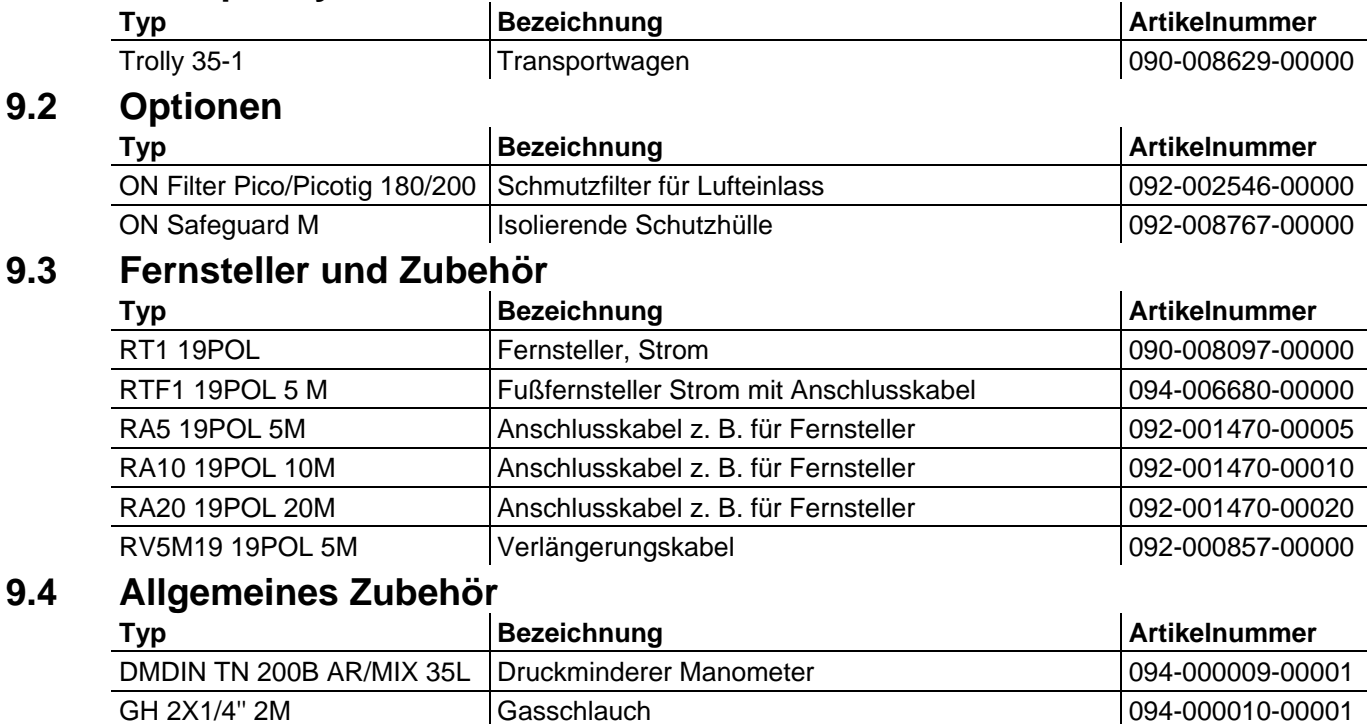

<span id="page-51-4"></span>ADAP CEE16/SCHUKO Schuko-Kupplung/Stecker CEE16A | 092-000812-00000

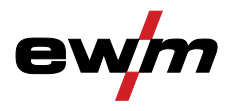

### <span id="page-52-1"></span><span id="page-52-0"></span>**10 Anhang A 10.1 Übersicht EWM-Niederlassungen**

#### **Headquarters**

**FWM AG** Dr. Günter-Henle-Straße 8 56271 Mündersbach · Germany Tel: +49 2680 181-0 · Fax: -244 www.ewm-group.com · info@ewm-group.com

### $\ddot{\mathbf{C}}$   $\dot{\mathbf{C}}$  Production, Sales and Service

**EWM AG** Dr. Günter-Henle-Straße 8 56271 Mündersbach · Germany Tel: +49 2680 181-0 - Fax: -244 www.ewm-group.com · info@e wm-group.com

FWM HIGH TFCHNOLOGY (Kunshan) Ltd. 10 Yuanshan Road, Kunshan • New & Hi-tech Industry Development Zone Kunshan City · Jiangsu · Post code 215300 · People's Republic of China Tel: +86 512 57867-188 · Fax: -182 www.ewm.cn - info@ewm.cn - info@ewm-group.cn

#### $\Delta$  Sales and Service Germany

EWM AG<br>Sales and Technology Centre Grünauer Fenn 4<br>14712 Rathenow · Tel: +49 3385 49402-0 · Fax: -20 www.ewm-rathenow.de · info@ewm-rathenow.de

**EWM AG** - www.com<br>Rudolf-Winkel-Straße 7-9<br>37079 Göttingen · Tel: +49 551-3070713-0 · Fax: -20<br>www.ewm-goettingen.de · info@ewm-goettingen.de

**EWM AG** Sachsstraße 28 50259 Pulhelm - Tel: +49 2234 697-047 - Fax: -048 www.ewm-pulheim.de · info@ewm-pulheim.de

EWM AG August-Horch-Straße 13a 56070 Koblenz - Tel: +49 261 963754-0 - Fax: -10 www.ewm-koblenz.de · info@ewm-koblenz.de

**EWM AG** Eiserfelder Straße 300 57080 Siegen · Tel: +49 271 3878103-0 · Fax: -9 www.ewm-siegen.de info@ewm-siegen.de

#### $\Omega$  Sales and Service International

EWM HIGH TECHNOLOGY (Kunshan) Ltd. Extra Trustan Road, Kunshan - New & Hi-tech Industry Development Zone<br>Kunshan City - Jiangsu - Post code 215300 - People's Republic of China<br>Tel: +86 512 57867-188 - Fax: -182 www.ewm.cn - info@ewm.cn - info@ewm-group.cn

**EWM HIGHTEC WEI DING GmbH** enstraße 27b 4812 Pinsdorf - Austria - Tel: +43 7612 778 02-0 - Fax: - 20 www.ewm-austria.at - info@ewm-austria.at

#### **11** Liaison office Turkey

EWM AG Türkiye İrtibat Bürosu Ikitelli OSB Mah. - Marmara Sanavi Sitesi P Blok Apt. No: 44 Küçükçekmece / İstanbul Türkiye Tel.: +90 212 494 32 19 www.ewm.istanbul.com.tr.info@ewm.istanbul.com.tr

### **D** Plants

 $\bigcap$  Branches

(C) Liaison office

#### • More than 400 EWM sales partners worldwide

**EWM HIGHTEC WELDING UK Ltd.** Extra Finitive Way - Coopies Lane Industrial Estate<br>Morpeth - Northumberland - NE61 6JN - Great Britain<br>Tel: +44 1670 505875 - Fax: -514305 www.ewm-morpeth.co.uk - info@ewm-morpeth.co.uk

EWM HIGHTEC WELDING Sales s.r.o. / Prodeiní a poradenské centrum Tyršova 2106 256 01 Benešov u Prahy · Czech Republic<br>Tel: +420 317 729-517 · Fax: -712 www.ewm-benesov.cz · Info@ewm-benesov.cz

**EWM HIGHTEC WELDING s.r.o.** 

407 53 Jiříkov · Czech Republic Tel.: +420 412 358-551 · Fax: -504

www.ewm-jirikov.cz · info@ewm-jirikov.cz

9. května 718 / 31

**EWM HIGHTEC WELDING GmbH** Sales and Technology Centre Draisstraße 2a<br>Draisstraße 2a<br>69469 Weinheim · Tel: +49 6201 84557-0 · Fax: -20 www.ewm-weinheim.de · info@ewm-weinheim.de

**EWM Schweißtechnik Handels GmbH** Karlsdorfer Straße 43 88069 Tettnang - Tel: +49 7542 97998-0 - Fax: -29<br>www.ewm-tettnang.de - info@ewm-tettnang.de

**EWM Schweißtechnik Handels GmbH** Praffensteig 17<br>Pfaffensteig 17<br>89143 Blaubeuren - Tel: +49 7344 9191-75 - Fax: -77 www.ewm-blaubeuren.de · info@ewm-blaubeuren.de

**EWM Schweißtechnik Handels GmbH** Heinkelstraße 8 89231 Neu-Ulm - Tel: +49 731 7047939-0 - Fax: -15 www.ewm-neu-ulm.de · info@ewm-neu-ulm.de

**Technology centre** 

**FWM AG** Forststraße 7-13 56271 Mündersbach · Germany Tel: +49 2680 181-0 · Fax: -144

ewm<sup>.</sup>

www.ewm-group.com · info@ewm-group.com